**Česká zemědělská univerzita v Praze Provozně ekonomická fakulta Katedra informačního inženýrství** 

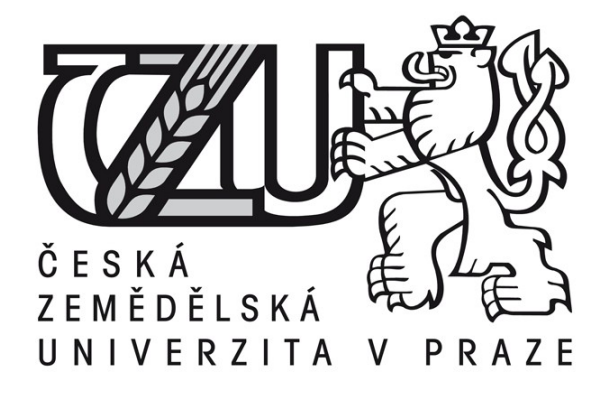

**Bakalářská práce**

**Komerční 3D grafika**

**Jakub Lukeš**

**© 2010 ČZU v Praze** 

Česká zemědělská univerzita v Praze

Provozně ekonomická fakulta

Katedra informačního inženýrství

Akademický rok 2008/2009

# ZADÁNÍ BAKALÁŘSKÉ PRÁCE

# Jakub Lukeš

#### obor Informatika

Vedoucí katedry Vám ve smyslu Studijního a zkušebního řádu ČZU v Praze čl. 16 určuje tuto bakalářskou práci.

Název tématu:

# Komerční 3D grafika

# Struktura bakalářské práce:

- $1.$  Úvod
- 2. Cíl práce a metodika
- 3. Objasněte teoretické principy 3D grafiky
- 4. Navrhněte její konkrétní uplatnění v reklamě
- 5. Závěr
- 6. Seznam literatury
- 7. Přílohy

Seznam odborné literatury:

MIKEŠ, J., VYSEKALOVÁ, J.: Reklama - Jak dělat reklamu. 2. vydání. Grada Publishing 2007. ISBN 978-80-247-2001-2

ČMEJRKOVÁ, S.: Reklama v češtině, čeština v reklamě. Leda 2000. ISBN 80-85927-75-6 ZOCH, P.: MAXON Cinema 4D referenční návod. Digital Media s. r. o. 2005.

Vedoucí bakalářské práce: Ing. Václav Vostrovský, Ph.D.

Termín odevzdání bakalářské práce: duben 2010

. . . . . . . . . . . . . . . . . .

Vedoucí katedry

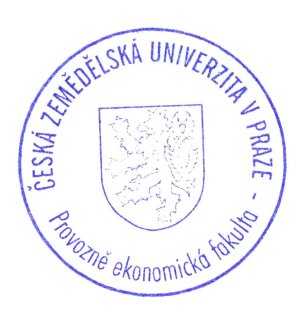

Děkan

V Praze dne: 19.11.2008

# Čestné prohlášení

Prohlašuji, že svou bakalářskou práci " **Komerční 3D grafika** " jsem vypracoval samostatně pod vedením vedoucího bakalářské práce a s použitím odborné literatury a dalších informačních zdrojů, které jsou citovány v práci a uvedeny v seznamu literatury na konci práce. Jako autor uvedené bakalářské práce dále prohlašuji, že jsem v souvislosti s jejím vytvořením neporušil autorská práva třetích osob.

V Praze dne 29.3.2011

Poděkování

Rád bych touto cestou poděkoval panu **doc. Ing. Václavu Vostrovskému, Ph.D.** za odborné vedení a rady při zpracování bakalářské práce.

# Business 3D graphics

#### **Souhrn**

Tato práce pojednává o širokém uplatnění komerční 3D grafiky. Převážně je zaměřena na reklamní odvětví. Čtenář je stručně seznámen s historickým vývojem 3D grafiky a následně o jejích současných možnostech uplatnění. Dále je obecně vysvětlen princip prostorového modelování a popsán k tomu určený nejrozšířenější software. V neposlední řadě je uveden konkrétní příklad uplatnění 3D grafiky s využitím simulace kapalin. Na tomto příkladu je vysvětlen postup tvorby, včetně důležitých nástrojů a doporučení jak je efektivně využívat k výslednému výstupu ve formě obrázku či videa.

#### **Summary**

This bachelor thesis deals with wide applying of 3D graphics. It is mainly aimed at advertisement branch. The reader is briefly shown historical development of 3D graphics and later about its contemporary possibilities of use. Furthermore, the principal of dimension modeling is explained and its specific most widespread software is described. Last but not least a concrete example of 3D graphics applying by using simulation of liquids is suggested. On this example is explained the procedure of formation, including important tools and a recommendation how to use them effectively for resulting output in the form of a picture or video.

**Klíčová slova:** 3D grafika, 3D vizualizace, animace, render, textura, materiál, modelování, primitivy, reklama, Cinema 4D, RealFlow

**Keywords**: 3D graphics, 3D visualisation, animation, render, renderer, texture, material, modelling, primitives, advertising, Cinema 4D, RealFlow

# Obsah:

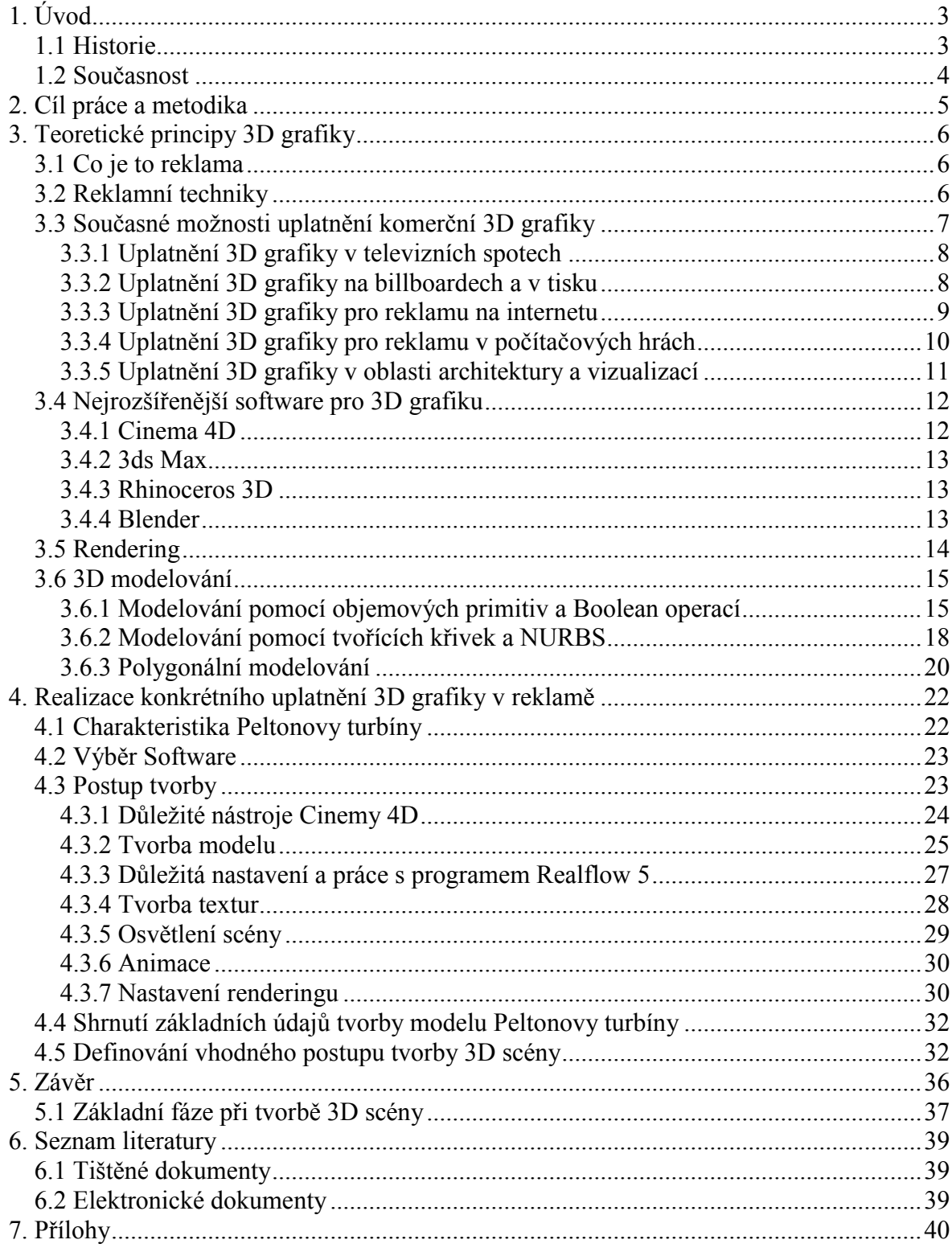

# **1. Úvod**

Vývoj stále výkonnějších počítačů dovoluje širší využití počítačové grafiky. Počítačová 3D grafika (trojrozměrná grafika) je její významné odvětví. Využití 3D grafiky skýtá spousty výhod. Například realistické zobrazení skutečných předmětů či scén a následné použití v animaci. S takovými objekty pak lze dělat kouzla, která už odpovídají jisté míře abstrakce. Současný vývoj technologií však nabízí ještě více. Tím je stereoskopické zobrazení, snažící se pro každé oko dodat odlišný obraz a tím vytvořit prostorový vjem. A to se díky rychle se rozvíjejícímu trhu s 3D televizemi, monitory nebo projektory stává možným.

# *1.1 Historie*

Výzkum počítačové 3D grafiky probíhal převážně ve Spojených státech amerických od 60. let 20. století. Nejvíce přispěla k vývoji Univerzita v Utahu založením projektu pro rozvoj počítačové grafiky, založená roku 1968 Davidem Evansem. Výzkumníci z této univerzity později založili proslulé firmy na poli počítačové grafiky, například Silicon Graphics, Adobe Systems, Netscape nebo Pixar . Prvním filmem, kde se objevily 3D grafické počítačem generované obrázky, se v roce 1976 stal Futureworld a prvním celovečerním 3D-animovaným filmem byl Toy Story z roku 1995 od firmy Pixar (Wayne Carlson, 2003).

Firma Pixar na počátku svého vzniku měla problémy s financováním svého výzkumu. Všechna jejich prvotní tvorba oslovila mnoho lidí, avšak nepřinášela finanční prostředky pro další vývoj. Proto jejich revoluční 3D grafika musela zapůsobit na komerčním poli. Jejich první kampaně byly Tropicana (viz. Obr. 1), Listerine a [LifeSavers.](http://en.wikipedia.org/wiki/Life_Savers)

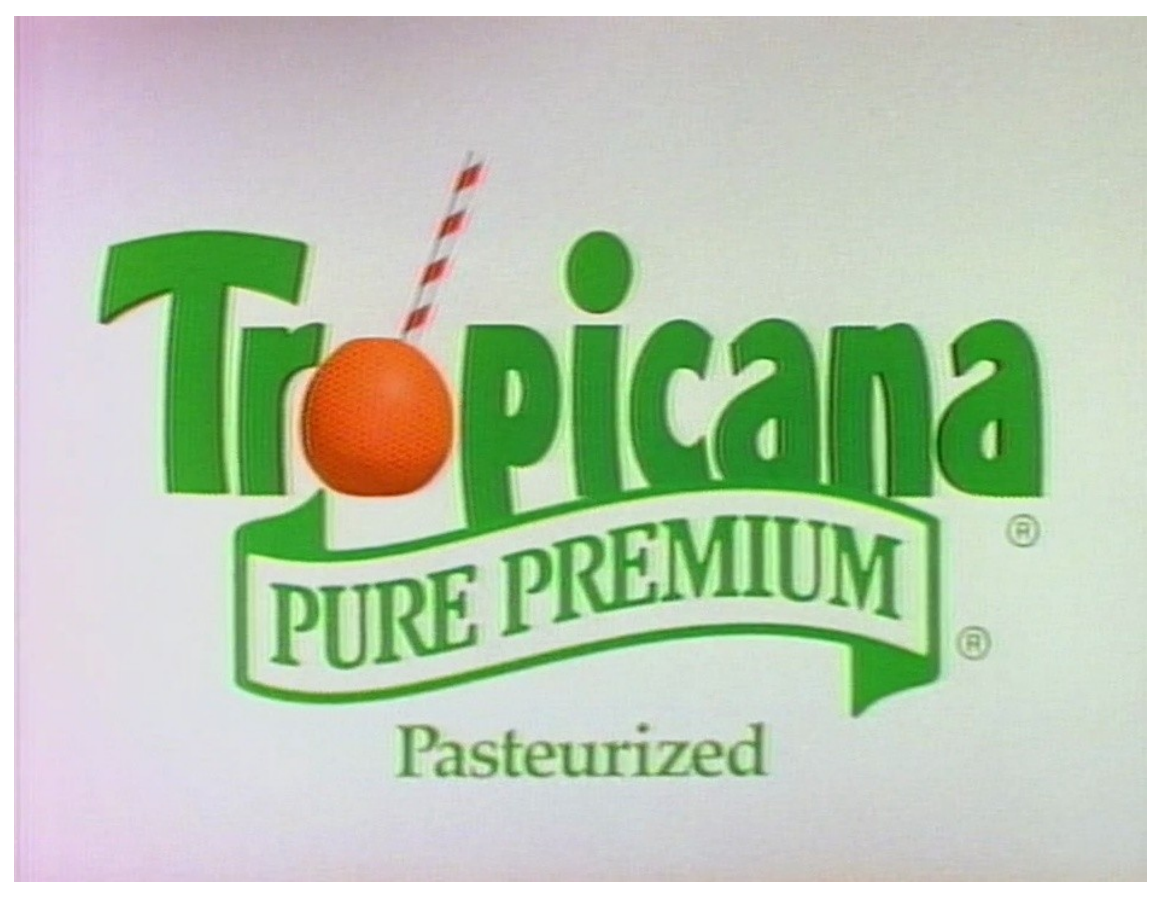

**Obr. 1 – První televizní reklama od firmy Pixar** (zdroj: Snímek z dokumentárního filmu The Pixar Story)

# *1.2 Současnost*

Tomáš Tůma (2007, s. 129) ve své knize píše o využití 3D grafiky takto: *"Třetí rozměr je v počítačové grafice využíván v řadě aplikací. Hlavním využitím jsou vizualizace designu průmyslových výrobků a herní a filmový průmysl. Stále více proniká i do vědeckých oborů, jako je lékařství, genetické inženýrství, simulace pochodů v atmosféře a mnoho dalších".*  Je tedy zřejmé, že komerční využití (za účelem tvorby zisku) je nejrozšířenější a bude o něm nadále hovořeno.

# **2. Cíl práce a metodika**

Cílem předkládané bakalářské práce je analyzovat možnosti komerčního uplatnění 3D grafiky v reklamě, doporučit vhodné nástroje a přijatelné postupy v rámci těchto nástrojů. Vzhledem k velmi efektnímu využití simulací kapalin ve 3D v komerční sféře bude tato problematika podrobněji probrána. Bude uvedeno několik nejpoužívanějších 3D modelovacích softwarů a k bližšímu pochopení bude uveden příklad konkrétního uplatnění 3D grafiky.

Při této práci byl využíván produkt od společnosti MAXON Computer – Cinema 4D R 12 ve verzi Studio, který obsahuje balíček všech základních pluginů od této společnosti, ale také texturovací nástroj BodyPaint 3D. I přes drobné specializace 3D modelovacích programů jsou jejich možnosti a finální výstupy vcelku vyrovnané. Při výběru software vedla autora práce především předchozí zkušenost se Cinemou 4D, ale také snadné používání jeho nástrojů, uživatelsky přívětivé prostředí a profesionálně vypadající výstupy.

Pro simulaci kapalin byl využit program od společnosti Next Limit – Realflow 5. V tomto případě se jedná o jedinou profesionálně využitelnou vhodnou alternativu.

Informace byly čerpány z odborné literatury, tutoriálů od profesionálních uživatelů nebo producentů softwaru a internetu.

# **3. Teoretické principy 3D grafiky**

#### *3.1 Co je to reklama*

Abychom mohli nadále mluvit o komerční 3D grafice, je nutné si nejprve říci co je reklama. Reklama za celou svoji existenci dostala mnoho definic. Není divu, když je součástí obchodu již od starověku. Je reklama nástroj, který nás donutí zakoupit si výrobky od konkrétní firmy? Je i není. Záleží pouze na našem rozhodnutí, protože reklama založená na podprahovém vnímání je v České republice zakázaná, avšak z velké části na nás působí psychologie. Mezinárodní obchodní komora definuje reklamu ve znění: "*komerční komunikace konkrétního sponzora, který využívá různých komunikačních platforem jako tisku, rozhlasu, televize, billboardů, satelitu, internetu apod., aby oslovil určité publikum, tj. zákazníky.*"

Zákon č. 40/1995 Sb. definuje reklamu takto: "*Reklamou se rozumí oznámení, předvedení či jiná prezentace šířené zejména komunikačními médii, mající za cíl podporu podnikatelské činnosti, zejména podporu spotřeby nebo prodeje zboží, výstavby, pronájmu nebo prodeje nemovitostí, prodeje nebo využití práv nebo závazků, podporu poskytování služeb, propagaci ochranné známky, pokud není dále stanoveno jinak.* " Tento zákon upravuje právní a etickou regulaci reklamy. V České republice platí zásada, že je povoleno vše, co není zakázáno. Příkladem zakázané reklamy může být již zmíněná reklama založená na podprahovém vnímání. Produkty jako jsou cigarety, alkohol a střelné zbraně nejsou v reklamě vyloženě zakázány, ale jsou povoleny jen za určitých podmínek, na určitých místech atd.

### *3.2 Reklamní techniky*

Reklamní průmysl používá nemalých finančních prostředků k získávání zákazníků a součástí jejich úspěchu je psychologie. Je důležité zmínit, že reklama většinou působí, když se dotyčný člověk rozmýšlí, zda vyzkouší něco nového.

Řada studií je zaměřena na emocionální působení reklamy, převážně ve spojení s pamětí. Ačkoli si to neuvědomujeme, vzájemně provázaný systém poznatků na naši psychiku působí a toho se snaží reklamní tvůrci využít.

Jedno z důležitých rozhodnutí je stanovení cílové skupiny zákazníků. Abychom na stanovenou skupinu správně zapůsobili, využívá se vhodně stanovené barvy, slov a v neposlední řadě obrazů. Barvy zprostředkovávají vizuální poselství, zdůrazňují a mají také psychologický význam. Slova by měla být srozumitelná, věty krátké a písmo by mělo mít vhodnou typologii. Obrazy jsou v reklamě nezastupitelné.

Vysekalová a Mikeš (2007) rozdělili působení obrazů do čtyř skutečností:

- *1. Efekt pořadí – ze studií bylo zjištěno, že si lépe vybavíme obrazy nabízející informaci, které vnímáme jako první a ty pak rozhodují o dalším postoji v dané situaci.*
- *2. Aktivační efekt – obrazy jsou účinnější ve srovnání s textem a zvyšují efektivnost reklamy.*
- *3. Paměťový efekt – obrazy se lépe pamatují, protože používáme obou polovin mozku. Jedná se vlastně o dvojí efekt.*
- *4. Ovlivňovací efekt – obrazy lépe ovlivní příjemce. Nejsou tolik nápadné a více podporují emocionální přijetí značky.*

#### *3.3 Současné možnosti uplatnění komerční 3D grafiky*

V současnosti 3D grafika nalézá uplatnění v mnoha oborech. Dříve stačilo použít kreslené grafiky, jenže to dnes není dostačující. Aby si klient mohl představit zatím neexistující produkt, je třeba vytvořit 3D vizualizaci. Nebo celou řadu triků omezenou pouze naší fantazií by bez 3D grafiky nebylo možné vytvořit. V této kapitole si jednotlivé možnosti uplatnění v různých odvětvích včetně konkrétních příkladů předvedeme.

# **3.3.1 Uplatnění 3D grafiky v televizních spotech**

Jedná se o nejčastější uplatnění 3D grafiky. V dnešní době je z hlediska času a nákladů mnohem výhodnější vymodelovat celou scénu na počítači nehledě na to, že některé scény bez využití 3D grafiky ani natočit nelze. Někdy je třeba zakomponovat 3D model do reálné scény. V televizním spotu MATTONI STAR, který se umístil na bronzovém místě v prestižní mezinárodní soutěži reklamy a designu CLIO Awards 2009, se 3D grafika využila pro efekt vodních šatů. Řešení probíhalo naskenováním těla modelky a poté vymodelováním šatů, na které byla aplikována simulace vodní hladiny s kombinací šplouchání vody v programu Realflow.

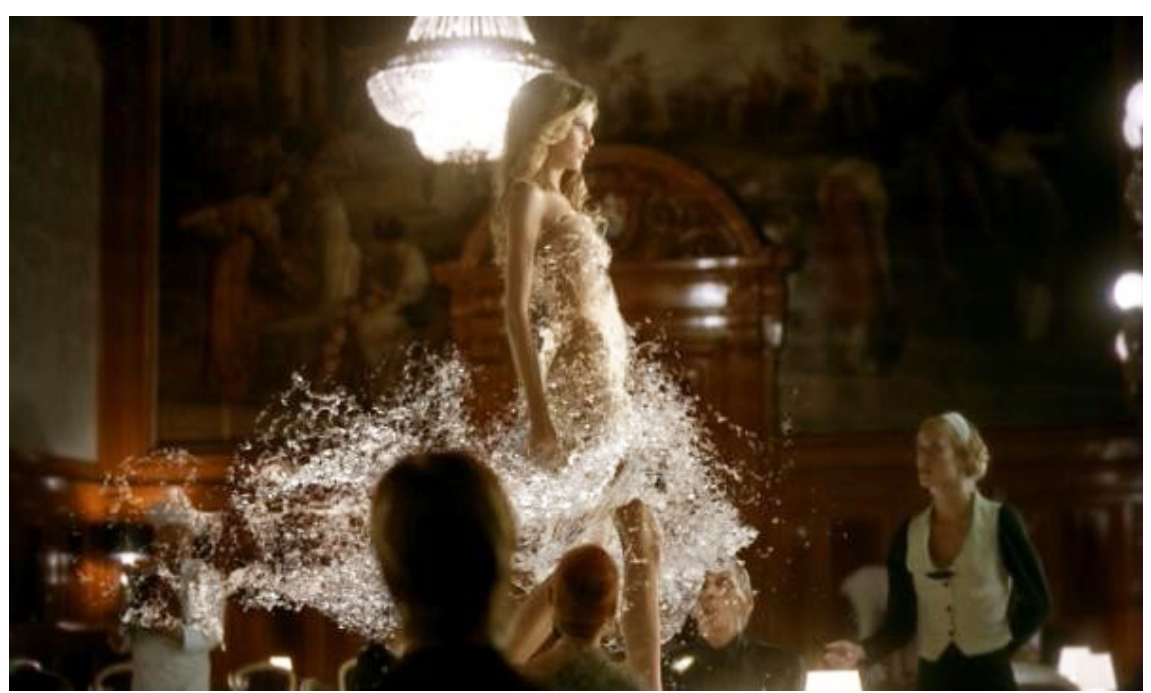

**Obr. 2 – Snímek z televizního spotu MATTONI STAR** (zdroj: http://magazin.mattoni.cz/images/mattoni-star/MATTONI\_STILL\_03.jpg)

# **3.3.2 Uplatnění 3D grafiky na billboardech a v tisku**

Důvody uplatnění 3D grafiky jsou stejné jako v předchozím případě, avšak výsledek je omezen pouze na statické obrázky. Tyto statické obrázky jsou odpovídajícím způsobem upraveny, aby se mohly aplikovat na konkrétní místo. Příkladem může být reklamní kampaň od společnosti Vodafone, ve které vystupují počítačem animované postavičky Země, Měsíce a Slunce. Na obrázku 3 už lze vidět konkrétní verzi na venkovní reklamu (billboardy, lavičky).

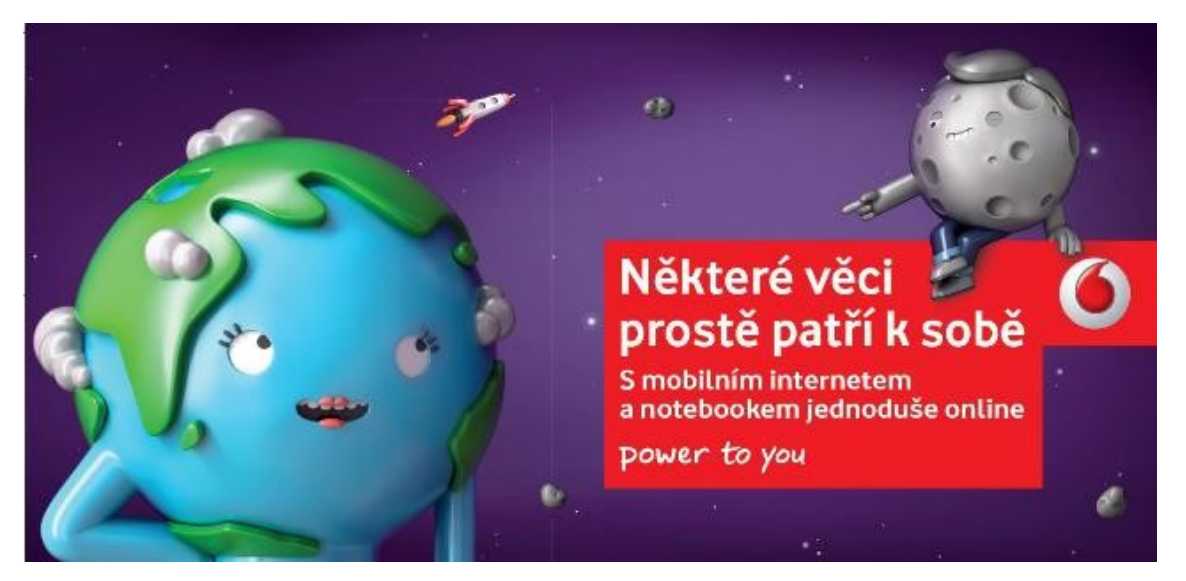

**Obr. 3 – Animované postavičky společnosti Vodafone** (zdroj:http://img.ihned.cz/attachment.php/570/29882570/ostu48BCHMOklQWbdefghxyz01SU29Rm/vizual\_ Zeme Mesic 2 .JPG)

# **3.3.3 Uplatnění 3D grafiky pro reklamu na internetu**

Nejčastější forma šíření reklamy na internetu je pomocí reklamních bannerů neboli reklamních proužků vyzývající návštěvníka webové stránky ke kliknutí, čímž návštěvník bude okamžitě odkázán na stránky inzerenta. Ne vždy se musí jednat o odkazování na jiné stránky, ale může se také uplatnit jako upozornění na vlastní produkt, službu či akci.

Vylepšenou formou jsou pak interaktivní bannery, využívající kombinace 3D vizualizace s flash technologií. Výrobek vymodelovaný ve 3D pak můžete například volně otáčet, přibližovat detaily či měnit jeho barvu. Podobně jako u her je technologie založená na 3D enginu v reálném čase, u kterého jsme však omezeni výsledným zpracováním konkrétního aplikačního rozhraní pro zobrazení 3D objektu.

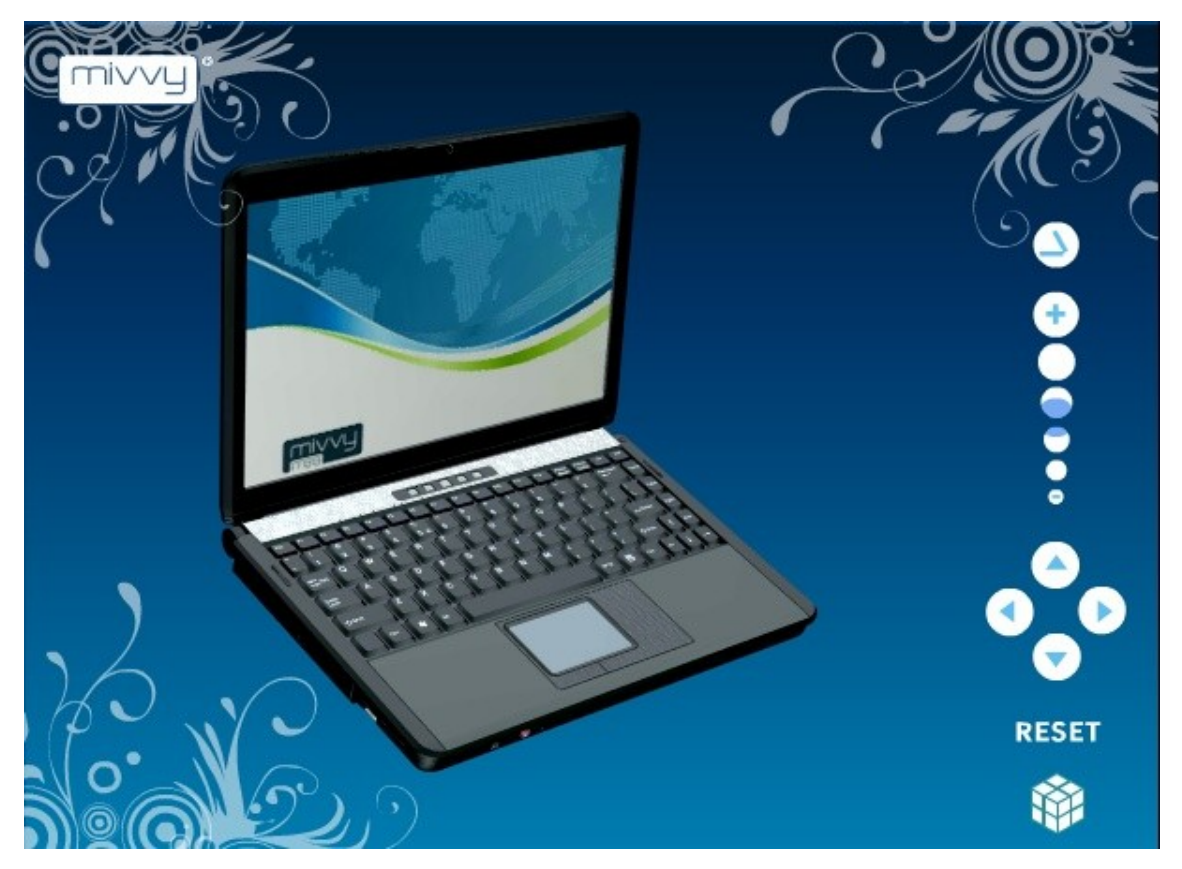

**Obr. 4 – Ukázka interaktivního banneru** (zdroj: http://www.pixelbox.cz/3d-modely/)

# **3.3.4 Uplatnění 3D grafiky pro reklamu v počítačových hrách**

V počítačových hrách se většinou setkáváme s reklamou na výrobce hardware v krátké úvodní 3D animaci, především na procesory nebo grafické karty. Tyto krátké animace slouží také ke zviditelnění výrobce a vydavatele her.

Speciální druh tvoří hry, které jsou distribuované zadarmo a sponzorované reklamou. Ve hře jsou pak umístěné billboardy nebo jiná místa, ve kterých se reklama zobrazuje. Příkladem může být hra Burnout Paradise a spousta dalších her od vydavatele her EA, ve kterých se reklamy jenom hemží. (Dean Takahash, 2008)

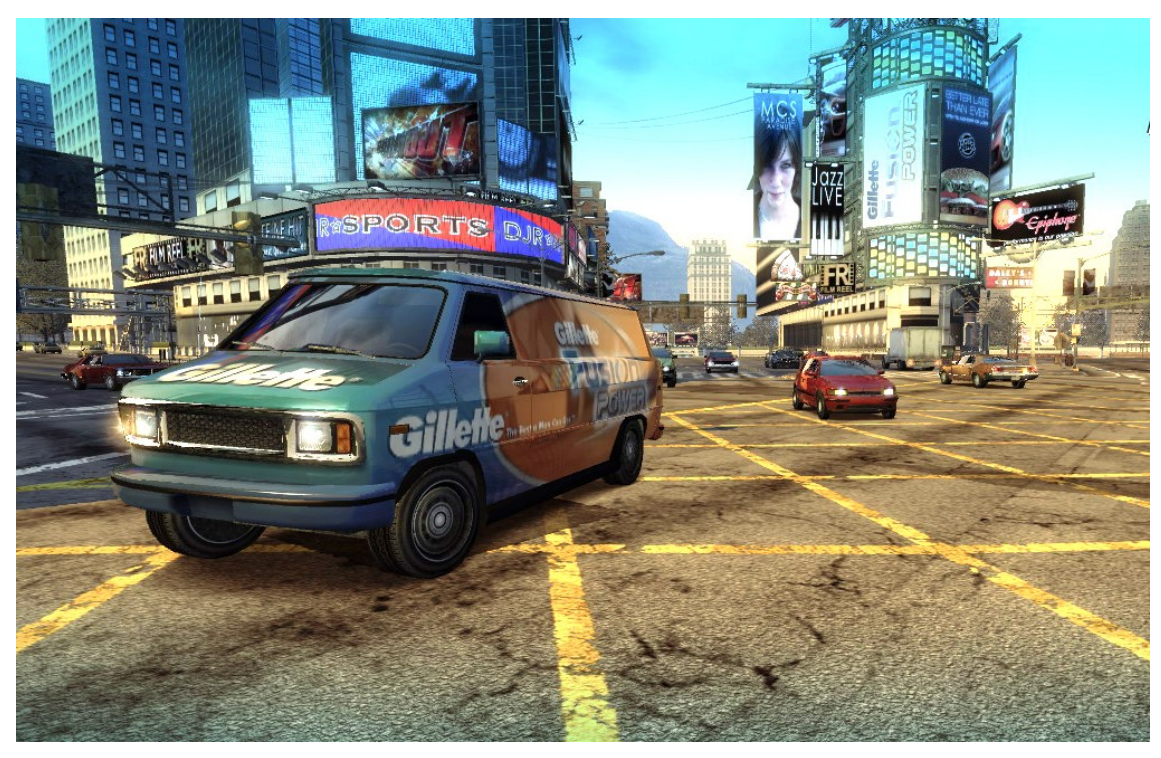

**Obr. 5 – Reklama ve hře Burnout Paradise** (zdroj: http://cdn.venturebeat.com/wp-content/uploads/2008/10/gillette-van-ingame6-burnout.jpg)

# **3.3.5 Uplatnění 3D grafiky v oblasti architektury a vizualizací**

Vizualizace slouží k prezentaci ještě nerealizovaných výrobků či staveb. Pomocí vizualizací je možno přesvědčit banku o kvalitě záměru nebo budoucího uživatele stavby o dobré volbě. Výsledný formát může být z různých perspektiv ve statických obrázcích nebo videu, a pokud je třeba tak model zakomponovat do reálného prostředí. Některé 3D modelovací softwary obsahují nástroj pro procházení vytvořeného modelu stavby podporující detekci kolizí se stěnou či jinými objekty ve scéně a také možnost vystoupat po schodech do jiného patra.

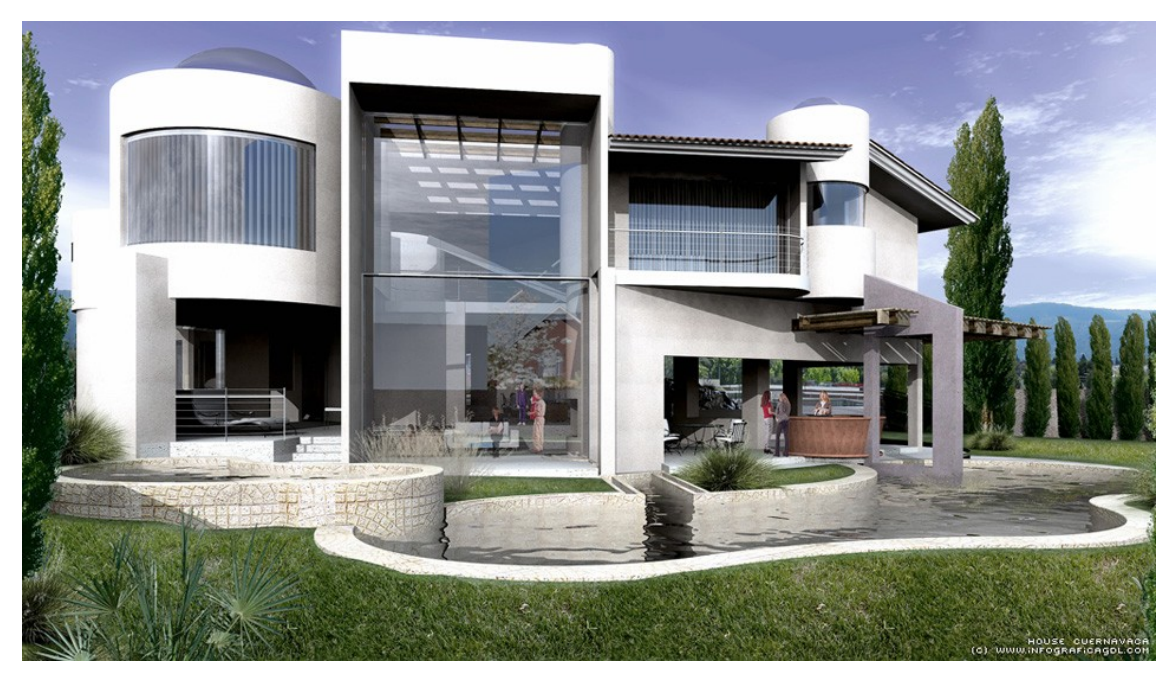

**Obr. 6 – Vizualizace exteriéru** (zdroj: http://www.cadsoftwaredirect.com/images/cinema\_4d\_architecture\_exam5.jpg)

# *3.4 Nejrozšířenější software pro 3D grafiku*

Schopnosti nejrozšířenějších 3D modelovacích programů jsou vcelku vyrovnané, ale drobné specializace je předurčují k různé oblibě v určitých oborech. Součástí většiny 3D modelovacích programů je také vzájemná podpora, což umožňuje rychlou a snadnou výměnu dat mezi různými 3D aplikacemi. V následujících kapitolách budou tyto softwary z hlediska jejich specializace a jiných vlastností popsány.

# **3.4.1 Cinema 4D**

Cinema 4D pochází od společnosti MAXON Computer se sídlem v Německu. K datu 1. září. 2010 vyšla nová verze Cinemy 4D R12, která podporuje nejnovější operační systémy od Applu a Microsoftu včetně Mac OS X 10.6 Snow Leopard a Windows 7. Cinema 4D je také software jako jeden z mála v české lokalizaci. Z uživatelského pohledu jde o program, se kterým se uživatel velmi snadno učí pracovat. Součástí některých produktových balíků jsou různé moduly, jako je například BodyPaint 3D pro texturování 3D objektů nebo MoGraph, který je obrovským pomocníkem v oblasti animací se zaměřením na tvorbu

televizní grafiky a reklam. MoGraph využívá tzv. klonů a efektorů, které ovlivňují chování klonů v čase.

#### **3.4.2 3ds Max**

Jedná se o celosvětově nejrozšířenější animační a vizualizační program. V současnosti program vyvíjí firma Autodesk v aktuální verzi 3ds Max 2011 uvedené na trh v dubnu 2010. 3ds Max je vyvíjen pouze pro platformu Windows. Jeho využití je obzvláště pro tvorbu vizuálních efektů, animaci postav, architektonické a designerské vizualizace a tvorbu počítačových her. Partnerství Autodesku s Microsoftem způsobilo vznik animačních nástrojů ve 3ds Max pro herní konzoli Xbox, ale i pro mobilní telefony.

Firma Autodesk paralelně vyvíjí další produkty jako je AutoCAD pro konstruktéry, Maya s podobnými funkcemi jako 3ds Max nebo Inventor pro řešení 3D strojírenských návrhů a jejich simulací.

#### **3.4.3 Rhinoceros 3D**

Jeho velkou předností je práce s velkým množstvím NURBS objektů (viz. kapitola 3.5.2). U konkurenčních programů by bylo třeba namísto některých NURBS objektů využít polygonové modelování avšak to Rhinoceros 3D také podporuje. V současnosti je vyvíjena verze Rhino 5.0 WIP (Work-in-Progress) vydaná 9. 2. 2010, která zatím nemá českou lokalizaci.

#### **3.4.4 Blender**

Do roku 2002 byl Blender komerčním projektem. Od této doby je program vydávaný s freeware licencí, což je jeho velká přednost. Aktuální verze je Blender 2.56 beta vydaný k datu 5. 11. 2010 v současnosti vyvíjený firmou Blender Foundation. Blender je multiplatformní a je spustitelný tedy nejen na systému Windows, ale i pod Linuxem, na Mac OS X a mnoha dalších.

# *3.5 Rendering*

Velmi důležitý pojem ve 3D grafice je rendering. Jde o tvorbu 2D bitmapového obrazu neboli vizualizaci z vytvořených objektů. Objekty pak představují nejen různé typy všech forem tvarů, ale také světla, kamery a tak dále. Tyto objekty mají napodobovat reálný svět a o to nám ve většině případů v reklamě jde. Ale realistické zobrazení nemusí být vždy žádané. Tomáš Tůma (2007) ve své knize uvádí: " *Až dosáhnete mistrovství v realistickém zobrazení, zjistíte, že návrat do dětského myšlení může být paradoxně žádoucí. Abstrakce a zjednodušení pohledu je v grafickém designu mocným výrazovým prvkem*. " Příkladem takového výstupu může být Sketch and Toon (viz. obr. 3) v programu Cinema 4D.

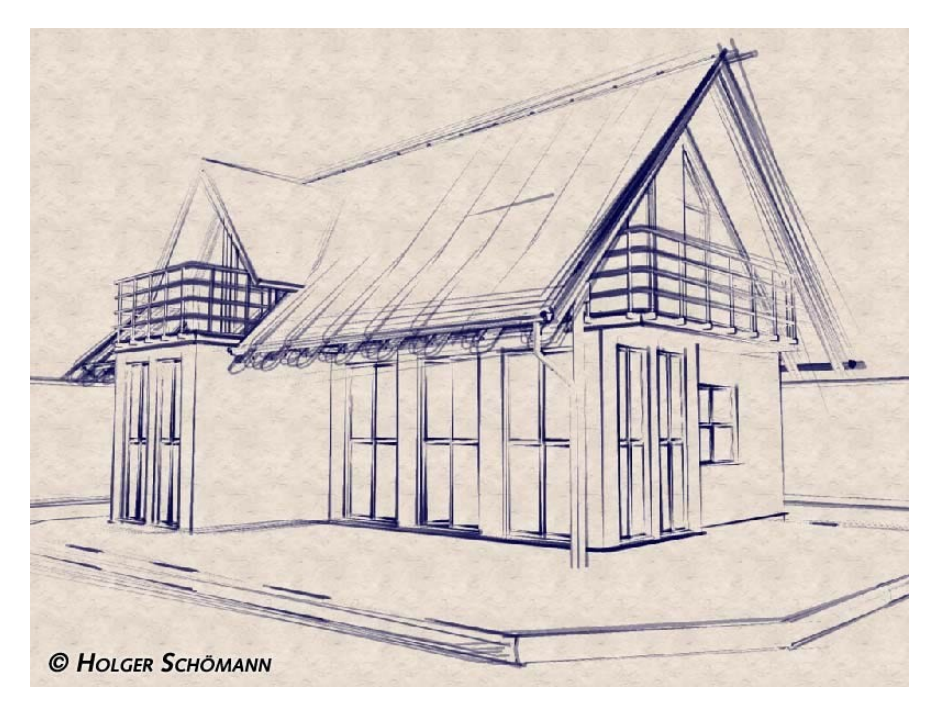

**Obr. 7 – Kreslený vzhled** (zdroj: http://www.digitalmedia.cz/produkty/maxon/cinema-4d/moduly/sketch-andtoon/gallery/house\_papyrus.jpg)

### *3.6 3D modelování*

Možností jak vymodelovat výsledný 3D objekt je mnoho, ale obecně lze modelování rozdělit podle Josefa Pelikána (1992) na:

*Objemové modelování* – objekty jsou tvořeny matematickou funkcí a definovány zadáváním hodnot. Mezi ně patří objemová primitiva a tvořící křivky při současném používání boolean operací. U takového objektu nelze editovat body, hrany, či polygony, ale je mnohem méně náročný na výpočetní čas při renderování.

*Povrchové (plošné) modelování* – Polygonální modelování a modelování pomocí NURBS. Objekty tvoří body, hrany a polygony.

### **3.6.1 Modelování pomocí objemových primitiv a Boolean operací**

Jak už bylo řečeno, primitiva jsou tvořena matematickou funkcí a definována zadáváním hodnot. Nastavitelné hodnoty parametrů jednotlivých primitiv se liší. Patří mezi ně například výška, poloměr, počet segmentů, zaoblení hran a podobně. Mezi primitiva v Cinemě 4D patří krychle, koule, kužel, válec, polygon, rovina, kruh, jehlan, kapsle, barel, n-stěn, anuloid, trubka, pohoří, postava a reliéf (viz. obr. 8).

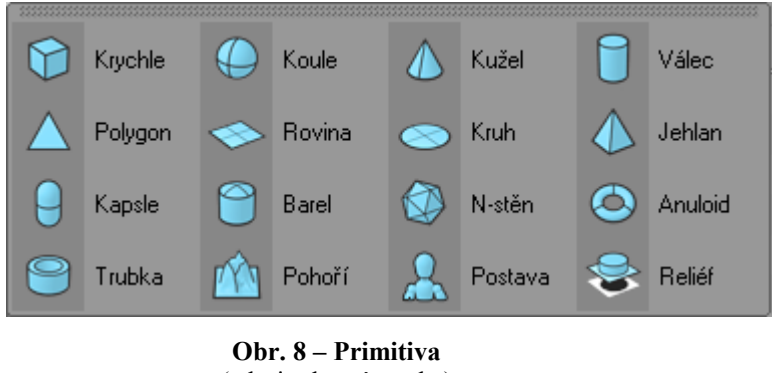

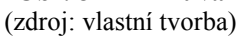

Boleanovské operace jsou podobné matematickým operacím sjednocení, odečtení a průniku, jenže ve 3D prostoru. Operace odečíst je znázorněna na obrázku 9.

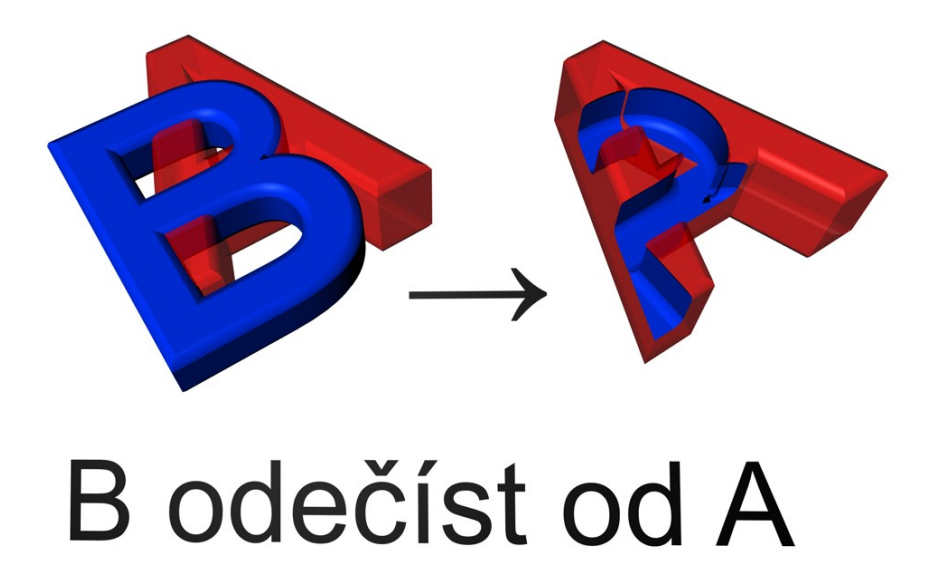

**Obr. 9 – Operace odečíst** (zdoj: vlastní tvorba)

Další operace je průnik znázorněný na obrázku 10. Pokud by objekty byly dál od sebe a nedotýkaly se, tak oba objekty zmizí.

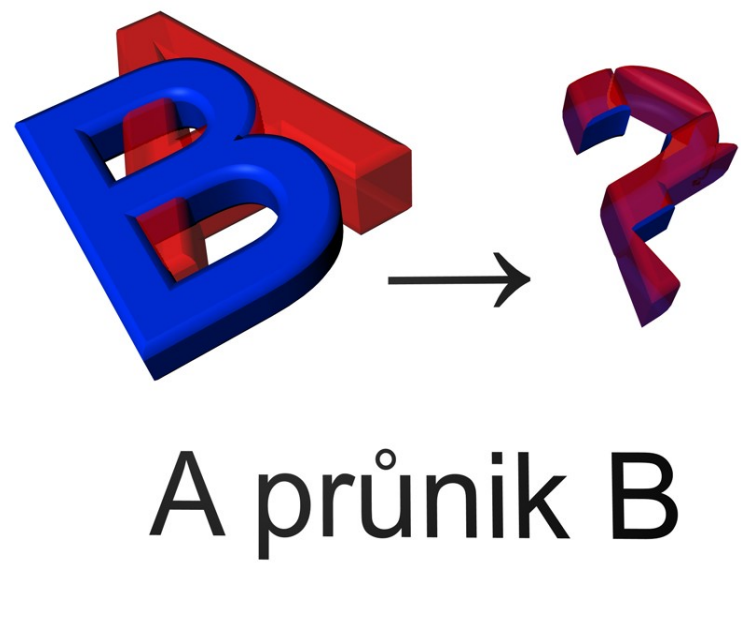

**Obr. 10 – Operace průnik** (zdroj: vlastní tvorba)

Poslední operace sjednocení nemá vliv na zobrazení, ale pokud by tyto objekty byly převedeny na editovatelný objekt (dají se na objekt aplikovat nástroje pro editaci hran, bodů a polygonů), vznikl by pouze jeden.

Na vytvořené objekty je možné aplikovat řadu deformačních nástrojů. V Cinemě 4D jsou na výběr nástroje na obrázku 11. Použít se dají na jakýkoliv typ objektu.

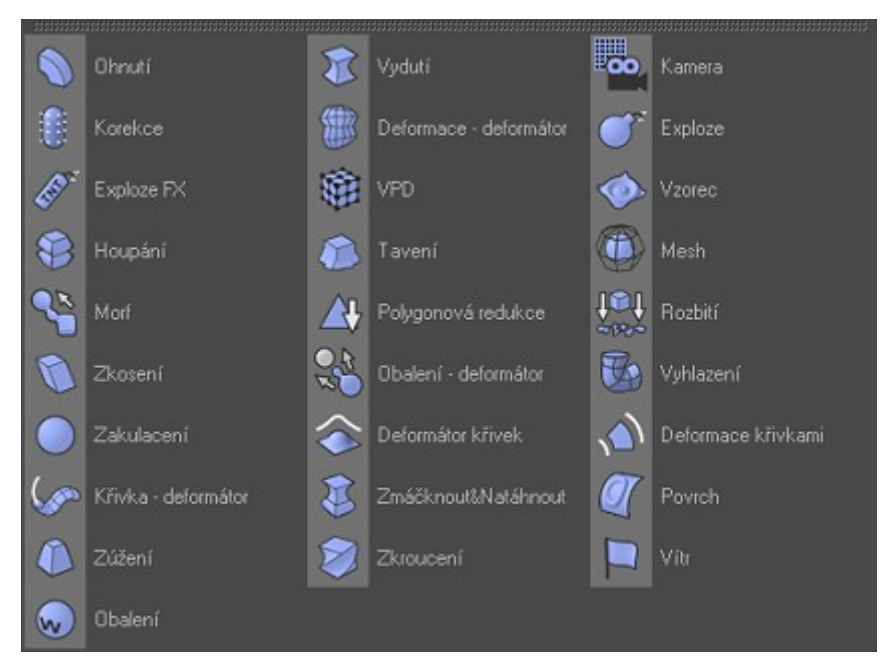

**Obr. 11 – Deformační nástroje** (zdroj: vlastní tvorba)

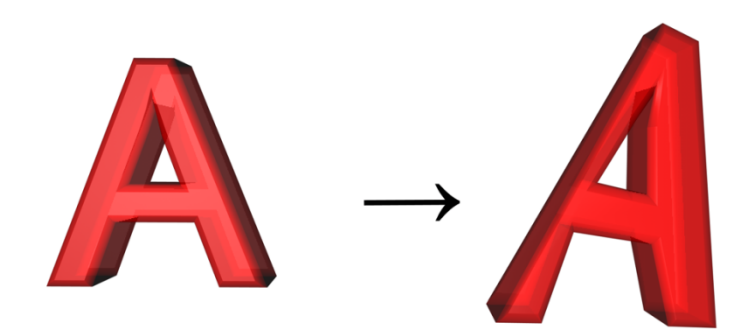

**Obr. 12 – Deformace ohnutí** (zdroj: vlastní tvorba)

### **3.6.2 Modelování pomocí tvořících křivek a NURBS**

Další způsob modelace objektu je kombinace křivky a objektu NURBS (non uniform rational B-spline). Křivky mohou být malovány ručně nebo je možné si vybrat z řady matematicky generovaných podobně jako u primitivních objektů uvedených v kapitole 3.6.1. Objekty NURBS jsou generátory, které využívají jiných objektů pro generování svých ploch a jsou jedním z nejmocnějších modelovacích nástrojů.

V Cinemě 4D jsou na křivky použitelné čtyři objekty NURBS a to vytažení, rotace, potažení a protažení. Dalším objektem je hyperNURBS, který již vymodelovaný 3D objekt podstatně vyhladí a bude mít přirozenější vzhled a ke všemu výrazně ušetří výpočetní čas. Vytažení NURBS vytáhne křivku ve zvoleném směru do prostoru a navíc jsou automaticky detekovány otvory. Používá se velmi často na text.

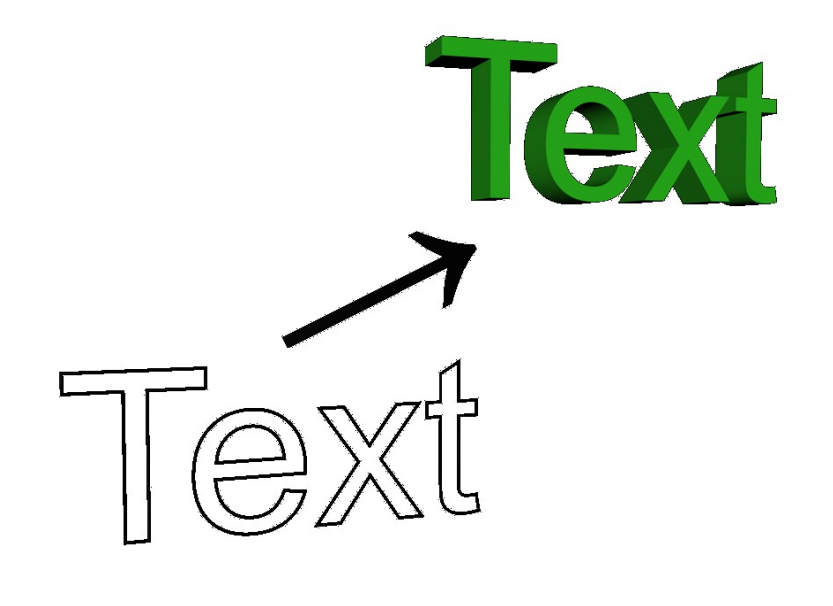

**Obr. 13 – Vytažení NURBS** (zdroj: vlastní tvorba)

Dalším objektem NURBS je rotace, která otáčí křivku okolo osy. Pokud by křivka byla dále od osy, okolo které se otáčí, vytvářel by se uprostřed otvor. Ovšem to v případě modelování skleničky není žádoucí a je třeba dát v tomto případě pozor (viz. Obr. 14)

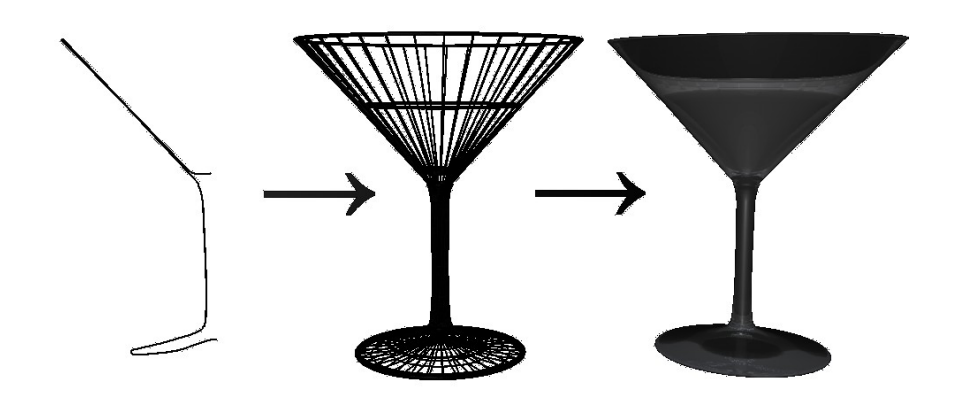

**Obr. 14 – Rotace NURBS kolem křivky** (zdroj: vlastní tvorba)

Protažení využívá dvou křivek, jedné vodící a druhá udává tvar profilu.

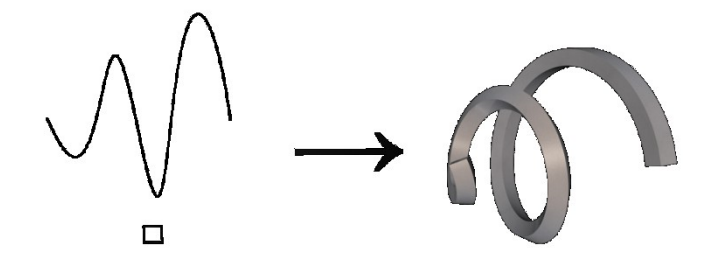

**Obr. 15 – Protažení NURBS křivkou s daným profilem** (zdroj: vlastní tvorba)

Stejně jako u primitiv objektů je u NURBS objektů možnost nastavit výsledný objekt podle představ. Nastavit lze například, jestli má být objekt na konci uzavřený a tento uzávěr pak lze zaoblit ve zvoleném počtu kroků. Čím více kroků bude nastaveno, tím méně bude objekt kostrbatý, ale bude více náročný na výpočetní čas a nároky na paměť RAM. Při realistickém zobrazení je však nutné, aby bylo vyhlazení dostatečně vysoké a kostrbatost nebyla rozeznatelná lidským okem.

#### **3.6.3 Polygonální modelování**

Pro začátek polygonálního modelování, je nutné znát principy objemového modelování uvedené v předchozích kapitolách 3.6.1 a 3.6.2. Pomocí objemového modelování vytvoříme polotovar modelu, který po převedení na editovatelný lze dále upravovat. Editovatelný objekt už je nadále tvořen pouze body, hranami a polygony. Body jsou určeny pozicí ve 3D prostoru a jsou spojovány hranou. Polygony pak představují plochu mezi body či hranami. Pokud by byl smazán polygon, jeho body a hrany by zůstaly nesmazané. Tím by vznikl otvor do objektu. Důležité je, aby polotovar modelu měl nastavenou dostatečnou segmentaci (počet hran na výšku, po obvodu atd.), a tím velmi ulehčil polygonové modelování. Samotné polygonové modelování pak probíhá za pomoci mnoha nástrojů, které s polygony pohybují, mění velikost, vytvářejí, mažou atd.

Velmi používaným objektem s polygonovým modelováním v Cinemě 4D je hyperNURBS, který vymodelovaný 3D objekt vyhladí. Tento modifikátor se ve 3Ds Max nazývá mesh smooth. Obecně je doporučeno používat čtyřúhelníkové polygony pro generování čistého vzhledu. Na obrázku 12 je znázorněn rozdíl mezi třemi objekty. Na polygonovém objektu zatím bez použití hyperNURBS lze spočítat, že jeho segmentace po obvodu je čtrnáct. Dalším objektem na obrázku 12 je objekt s trojúhelníkovými polygony, na který je aplikován hyperNURBS. Zde je vidět, že trojúhelníkové polygony způsobují nechtěné nepravidelnosti. U posledního objektu nejsou patrné nepravidelnosti nebo viditelná segmentace, z důvodu použití čtyřúhelníkových polygonů a hyperNURBS objektu.

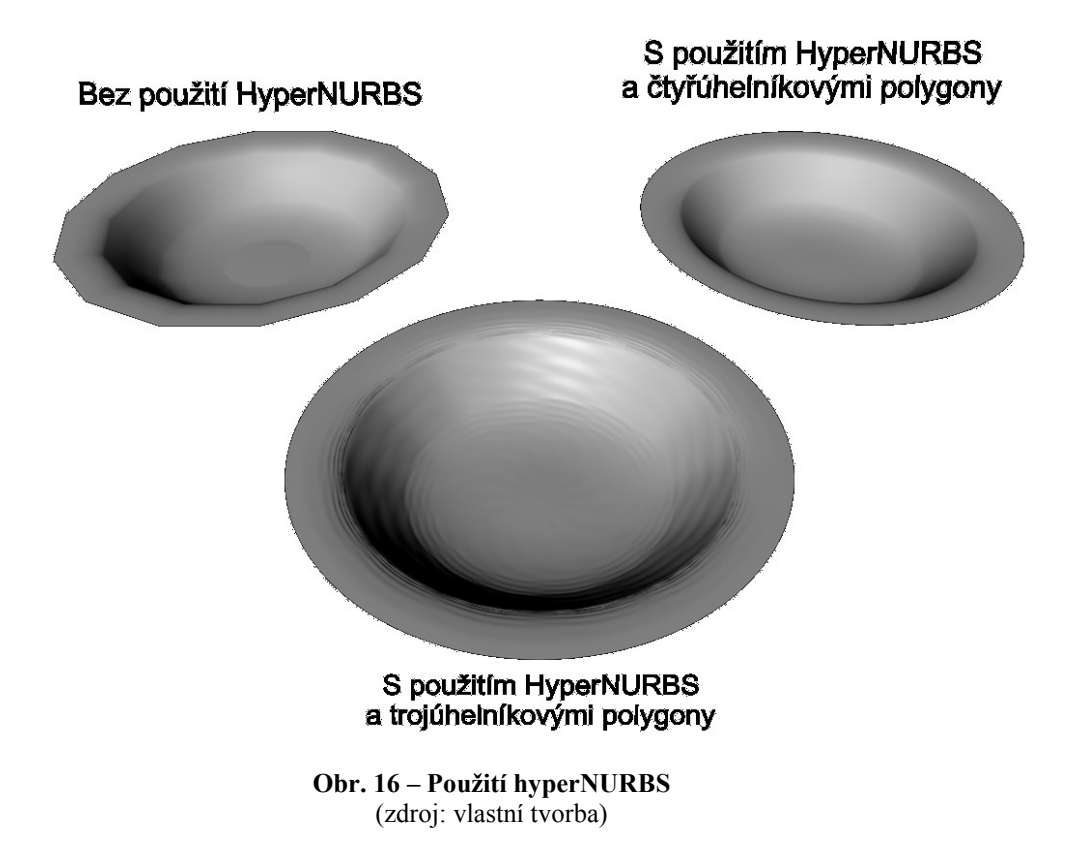

Mezi polygonové modelování patří také tvorba modelu za pomoci 3D skeneru. Jedná se však o velmi drahý způsob a díky vytváření modelů s vysokým počtem polygonů nenalezne všude uplatnění.

# **4. Realizace konkrétního uplatnění 3D grafiky v reklamě**

Jako příklad realizace konkrétního uplatnění 3D grafiky v reklamě byla zvolena scéna Peltonovy vodní turbíny. Na tomto komplexním modelu byly použity procedurální textury, vhodné nastavení a rozmístění osvětlení, aby model vypadal co možná nejrealističtěji. Dále byl využit externí program Realflow pro simulaci částic, kapalin, plynů, vodní hladiny, tuhých a pružných těles. Kompletní scéna pak byla renderovaná pomocí Advance Renderu implementovaného v Cinemě 4D.

# *4.1 Charakteristika Peltonovy turbíny*

Peltonova turbína byla vynalezena roku 1880 Lesterem Allenem Peltonem, aby poháněla stroje na těžbu zlata vodou z řeky. Její využití v dnešní době můžeme nalézt třeba ve vodních elektrárnách.

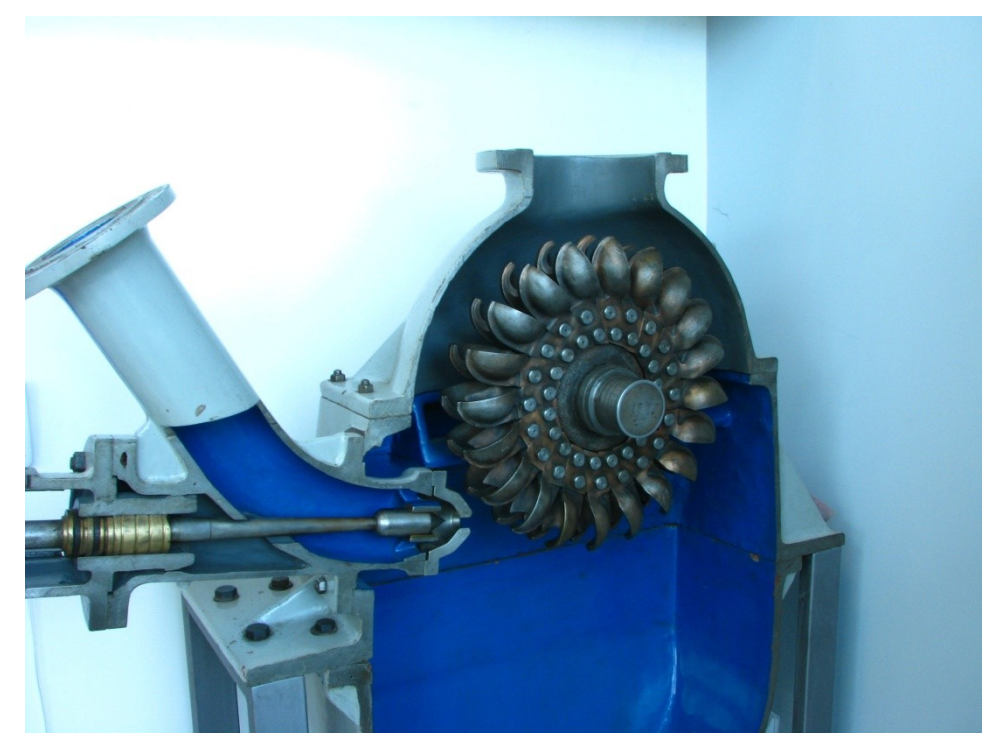

**Obr. 17 – Peltonova turbína v technickém muzeu v Brně** (zdroj: http://vyuka.ic.cz/elektrina-vyroba/obr/turbina-peltonova-tech-muzeum-Brno2008.jpg)

Voda je přiváděna k turbíně potrubím dále napojeném k jedné nebo více dýzám. Z dýzy se pomocí jejího tvaru vytváří vodní paprsek, regulovatelný jehlou. Vodní paprsek míří na oběžné kolo osazené lopatkami. Paprsek je rozdělen břitem uprostřed lopatky na dvě poloviny a lžícovitý tvar lopatky otáčí směr tekoucí vody zpět. Voda tekoucí opačným směrem se vzájemným otáčením kola volně padá po stranách kola do odpadního kanálu. V následujících kapitolách budou doporučeny vhodné nástroje s pomocí dříve uvedeného softwaru pro vizuální simulaci popsaného principu Peltonovy turbíny.

### *4.2 Výběr Software*

Jako vhodný modelovací software byla zvolena Cinema 4D R 12. Jedná se o komplexní software, pomocí kterého vytvoříme scénu od polygonového modelování, texturování, osvětlení, animaci až po rendering. Další přednosti jako uživatelsky přívětivé prostředí a snadné ovládání řadí Cinemu 4D mezi komerčně využívané profesionální 3D programy. Výhodou je také česká lokalizace. Tyto aspekty a dlouhodobá zkušenost se Cinemou 4D vedly autora k výběru tohoto programu.

Pro tvorbu vody byl zvolen externí program RealFlow 5. Některé simulace lze provést s pomocí pluginů, ale pro složitější simulace běžně dostupné nástroje jednoduše nestačí. Pro lepší orientaci jsou uvedeny některé výhody a nevýhody použití tohoto software v následující tabulce.

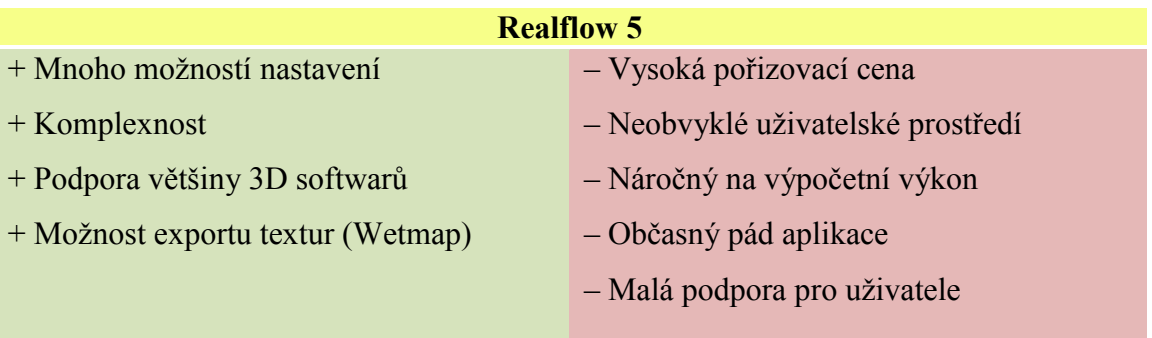

# *4.3 Postup tvorby*

Před začátkem modelování je nejprve nutné zajistit dostatek informací. Záleží na tom, co od výsledku očekáváme. Pokud se například jedná o modelaci něčeho abstraktního, žádné rozměry ani fotografie nebudou k nalezení. Jelikož se jedná o model turbíny, která při

stejném principu má spousty variant vzhledů, je tento model tvořen v rámci dostupných fotografií a některých zásadních rozměrů z internetu. Fotografie se mohou vložit do scény jako textura a následně umístit na polygon ve stejném poměru velikostí stran. Tento polygon s texturou pak nepřetržitě pomáhá při modelování, kdykoliv je třeba.

#### **4.3.1 Důležité nástroje Cinemy 4D**

Následující nástroje jsou důležitými a nenahraditelnými pomocníky, které usnadňují práci. Bez těchto nástrojů by byla tvorba téměř nemožná nebo by trvala o poznání déle. Neméně důležité nástroje používané ke konkrétním účelům při tvorbě tohoto modelu budou uvedeny v následujících kapitolách.

*Posun, velikost a rotace* – tři základní nástroje fungující ve všech režimech editace. To znamená, že slouží pro pohyb, změnu velikosti nebo rotaci v editaci celého objektu, osy objektu, bodů, hran, polygonu a textury. Hodnoty však v rámci pozice, velikosti a rotace je ve většině případů vhodnější zadávat ručně.

*Název objektu* – pomáhá při pozdějším hledání objektu a lepší orientaci ve správci objektů. Pro načtení objektů v některých pluginech, je nutné *nepoužívat interpunkční znaménka*, jinak budou ignorovány.

*Seskupit objekty* – vytvoří objekt osy, pod kterým jsou hierarchicky umístěné předem vybrané objekty. Objekty se při výběru myší s klávesou *Shift* přidávají a s klávesou *Ctrl* odebírají. Objekty pod osami pak v rámci některých nástrojů můžeme editovat zároveň jako celek.

*Viditelnost v editoru, Viditelnost při výpočtu* – tato funkce umožňuje skrýt momentálně nepotřebné objekty. Šetří se tím operační paměť při modelování a umožňuje rychlejší renderování v rámci náhledu neskrytých objektů.

*Rentgen* – slouží ke zprůhlednění objektu a zároveň vypne zobrazování jeho textury. V této práci sloužil při modelování některých částí vnitřní strany modelu nebo při modelování podle obrázku na pozadí.

### **4.3.2 Tvorba modelu**

Tvorba modelu probíhala vždy od vytvoření objektu, který připomínal tvar požadovaného výsledku, nebo se z něj dalo nejlépe vycházet. Při vytváření objektů se osvědčilo nejprve označit objekt, pod kterým bude objekt vytvářený hierarchicky umístěn a poté vytvořit objekt při současném držení klávesy *Shift.* Uvedený postup nám nejen hierarchicky umístí objekt ve správci objektů, ale také bude mít totožné souřadnice osy objektu, což mnohdy velmi urychlí práci.

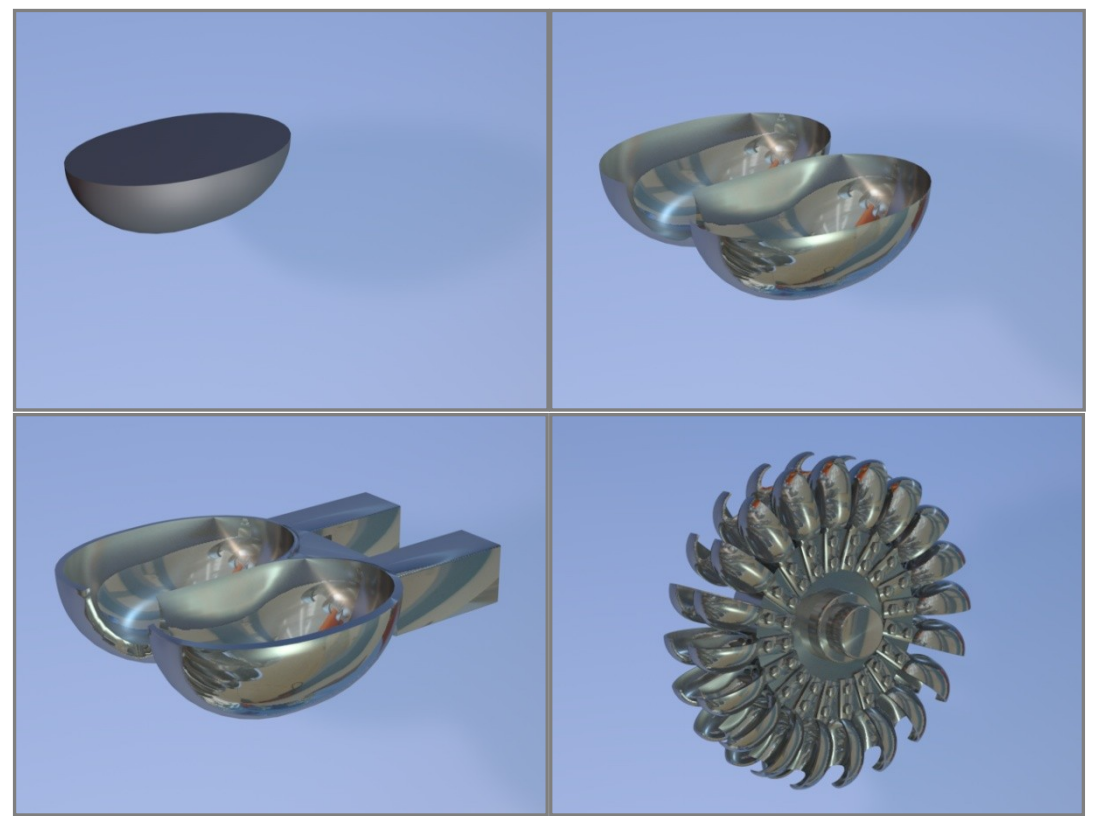

**Obr. 18 – Postup tvorby oběžného kola s lopatkami** (zdroj: vlastní tvorba)

Při modelování lopatky, byl využit nástroj symetrie, který podle vybrané osy zrcadlí vybraný objekt a spojuje určité body podle zvolené vzdálenosti. Dále se pro hloubku objektů osvědčila funkce klonovat s následným posunutím polygonů ve směru normály. V některých případech by stačilo klonované polygony zvětšit nebo zmenšit jako celek, ovšem specifický tvar většiny objektů nezajistí správný výsledek. Posunutí ve směru normály v některých místech polygony zmenší a v některých zvětší podle zakřivení. Spojení vnější a vnitřní strany modelu pak zajistí nástroj sešít. Nejprve je nutné vybrat hraniční hrany modelu a poté aplikovat úpravu sešít s klávesou Shift, aby sešití bylo provedeno novými polygony a ne spojením dvou sousedních bodů do jednoho. Z předchozích kapitol je zřejmé, že klávesa Shift má v různých případech široké uplatnění. Konečné rozložení lopatek kolem oběžného kola zajistil modelovací objekt pole. Pro modelaci potrubí posloužil NURBS objekt protažení.

Poměrně výraznými pomocníky jsou výběrové nástroje na označování bodů, hran a polygonů. Přímý výběr má své uplatnění velmi často, ale pokud je třeba vybrat například hraniční smyčku, tak pomocí nástroje *smyčka z hran* lze požadovaného výběru dosáhnout mnohem rychleji.

Pro úpravu tvaru modelu je nejprve nutné převést objekt na editovatelný, který je poté tvořen pouze polygonovou sítí. Tím se zpřístupní nástroje na úpravu struktury polygonových objektů, ale také křivek. Z těchto nástrojů bylo použito vytažení, které vytáhne vybrané polygony do prostoru. Například ze čtverce udělá krychli. Dále zkosení, které při modelování sloužilo k zaoblení hran. Nůž pro dodatečné vytvoření hran. A v některých případech dříve zmiňované sešití nahradil nástroj uzavřít otvor.

Funkce optimalizovat odstranila nepoužité body. Šetří paměť počítače a také nepřekáží při modelování. Hotový model byl nakonec zkopírován. Původní model byl převeden celý na polygonové objekty a exportován do formátu sd, sloužící externímu programu Realflow. Druhý model byl pak upraven na řez objektem a otexturován.

#### **4.3.3 Důležitá nastavení a práce s programem Realflow 5**

Tento program slouží pro simulaci tekutin, dynamického chování těles a vodní hladiny. Pro simulaci vody je nutné znát následující možnosti nastavení emitorů, objektů a polygonové sítě (mesh). Pro bližší pochopení bude uveden v závorce překlad do češtiny.

*Resolution* (rozlišení) – hodnota 1 znamená, že na jeden metr krychlový bude z emitoru vyprodukováno tisíc částic. Větší hodnoty zajistí lepší detaily, ale výrazně zpomalí výpočet. Nastavení této hodnoty také závisí na velikosti scény.

*Density* (hustota) – nastavení hodnoty určuje hmotnost v kilogramech na metr krychlový. Pro simulaci vody je tato hodnota podle tabulek nastavena na 1000.

*Int Pressure* (interní tlak), *Ext Pressure* (externí tlak) – vztah těchto dvou hodnot určuje vzájemnou soudržnost vyprodukovaných částic, ale také celkové chování. Při vyšších hodnotách interního tlaku částice zaplní větší objem. Externí tlak představuje opak, který se snaží částice přitlačit k sobě.

*Viscosity* (viskozita) – představuje snahu držet částice pohromadě. Nastavení neodpovídá reálným fyzikálním hodnotám. V programu je pro vodu v kapalném stavu doporučena hodnota 1 až 5. Vyššími hodnotami je pak možno simulovat například chování medu.

*Surface Tension* (povrchové napětí) – defaultně nastavené na 0. V mnoha simulacích není třeba nastavovat. Vytváří jakousi blánu na povrchu, zabraňující objektům pronikat skrz kapalinu.

*Speed* (rychlost) – spolu s Resolution určují množství vyprodukovaných částic. Vyšší nastavení vytváří rychlejší částice. U vody se pak tedy jedná o rychlost proudění.

*V random* (vertikální náhoda), *H random* (horizontální náhoda) – velmi užitečné nastavit tyto hodnoty třeba na 1, kvůli nepravidelnému vyplouvání částic z emitoru. Hodnoty nastavené na 0 by vyplouvaly příliš nepřirozeně rovnoměrně.

*Collision distance* (vzdálenost při kolizi) – vzdálenost částic od polygonů objektu při kolizi. Hodnotu je důležité nastavit z důvodu vytváření polygonové sítě, která není přímo nalepená na částice.

Následující nastavení ovlivňuje polygonovou síť (mesh), která je výstupem pro Cinemu 4D nebo jiné modelovací programy.

*Polygon size* – velikost polygonů, které budou obalovat již dříve vytvořené částice. Přestože můžeme dosáhnout lepších detailů, není tato hodnota nejdůležitější.

*Relaxation* – slouží k zaostření hran polygonů okolo částic ve zvoleném počtu kroků (steps). Výchozí hodnota je vhodná pro použití a neměla by se měnit, aby byl zachován realistický vzhled. Tento výpočet je velmi rychlý a nahrazuje resolution s náročným výpočtem.

*Radius* (poloměr) – je poloměr vytvořených částic. Tato hodnota se dá považovat za nejmenší možnou kapku vody ve scéně, která je spojována s ostatními podle jejich vzdálenosti od sebe.

Výsledná síť polygonů je automaticky ukládána po snímcích a při možném pádu aplikace se může pokračovat tam, kde se skončilo. Rovněž se v reálném čase mění výsledek v Cinemě 4D, pokud je předtím načten pluginem RealFlow Mesh Importer.

#### **4.3.4 Tvorba textur**

Před nanesením textury na objekt byly vybrány polygony, na které se aplikoval nástroj *zachovat výběr*. Tento výběr pak posloužil k nanesení textury s funkcí *použít pouze na zvolené.* Textury byly vybrány z velkého množství přednastavených. Přednastaveným materiálům stačilo pozměnit několik parametrů. Při simulaci špíny a rezavých částí se velmi se osvědčil shader rez, který se aplikoval do vrstvev povrchová úprava a hrbolatost. Dále se použila vrstva prostředí, do které byla nahrána nějaká fototextura, aby simulovala odraz okolí.

# **4.3.5 Osvětlení scény**

Pro osvětlení scény posloužilo takzvané tříbodové osvětlení vhodné do interiéru. Každé světlo bylo nastaveno s malou příměsí různé barvy. Jako typ světla bylo zvoleno ploché, které se rychle renderuje, ale přesto vytváří dobrý dojem. Nakonec byly nastaveny stíny typu oblast nejreálněji vypadající, avšak na úkor renderovacího času.

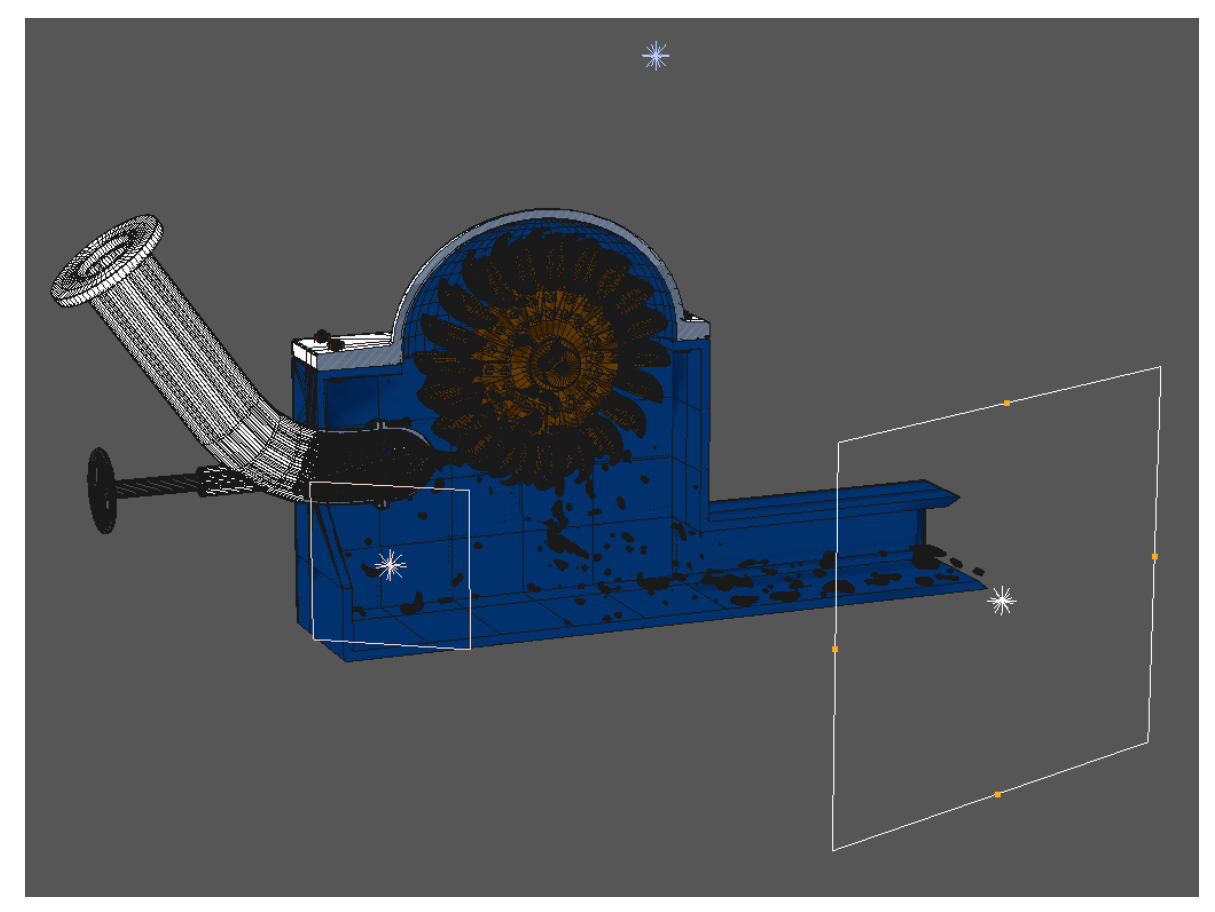

**Obr. 19 – Rozmístění světel ve scéně** (zdroj: vlastní tvorba)

#### **4.3.6 Animace**

Základem animace v Cinemě 4D jsou takzvané klíčové snímky. U každé vlastnosti jakéhokoliv objektu je možno zaznamenat jeho aktuální stav vzhledem ke stávajícímu snímku a na nějakém následujícím vytvořit další, kam tento stav bude směřovat. Mezi těmito klíčovými snímky vzniká sekvence, kterou je možno upravovat ve správci Časová osa. Sekvence je znázorněna časovou křivkou, která má určitou interpolaci. Křivka tedy představuje průběh animace mezi klíčovými snímky a změnou interpolace můžeme měnit například náběh. Realistické chování postav se může tvořit pomocí revolučního motion capturingu, kde se snímá reálný pohyb. Další možností je v nejnovější verzi Cinemy 4D 12 simulace, která po nastavení probíhá automaticky. Stále platí možnost klíčování, kde na časové ose je možnost například spustit animaci nebo změnit gravitaci a podobně. To však stále není vše. Objektům je možnost přiřadit také chování. Chováním můžeme nastavit určité vazby mezi objekty nebo náhodné jevy jako například mrkání očního víčka.

Pro animaci Peltonovy turbíny postačila jednoduchá animace, kde se roztočilo kolo s lopatkami. Pomocí pouze dvou klíčových snímků se definovala doba, po kterou se kolo otáčí kolem jedné osy. Nastala však chyba při importování objektu do programu Realflow, s rozdílným vyhodnocováním souřadnicového systémemu, kde se kolo neotáčelo tak jak bylo definováno. Tato chyba byla odstraněna až natočením oběžného kola v Cinemě 4D o nepatrný úhel ve všech směrech osy, který je okem nerozeznatelný.

#### **4.3.7 Nastavení renderingu**

Kapitola se týká nastavení renderingu v Advanced Renderu a skutečností s tím spojených. Bez renderingu zůstávají modely pouze řadou čísel uvnitř souboru projektu, a proto je tak velmi důležitý. Možností je opravdu mnoho a každé zapnutí některého z efektů může výrazně prodloužit renderovací čas, i přesto že rozdíl není výrazně lepší. Je tedy vhodné vždy zvážit, jaké jsou požadavky na projekt, kde se bude prezentovat a jestli výstupem bude obrázek či video.

První základní nastavení se týká rozlišení videa, jaké DPI (bodů na palec) bude mít a v případě videa kolik snímků za sekundu bude přehráváno. V České republice se používá 25 snímků za sekundu. Je nutné nastavit celý projekt na 25 snímků za sekundu kvůli simulacím v Realflow a také kvůli klíčovým snímkům.

Dalé je potřeba zvolit výstupní formát a jeho kodek pro komprimaci. Volba kodeku zavisí na nainstalovaných kodecích v počítači, na kterém se renderuje. Vynikající je x264 – h264 pro HD videa případně Xvid. V této záložce je možné zapnout ukládání alfa kanálu, čili jakési mapy průhlednosti ve stupních šedi, pomocí kterého je možnost vyrenderovaný objekt použít pro kompozici.

Při tvorbě videa se ztrácí mnoho detailů, díky zlomku vteřiny po který obrázek vidíme. Proto na stránce vyhlazování je pro video postačující vyhlazování typu geometry s filtrem na animaci, který malinko rozostří okraje bodů. Je však třeba zvážit toto nastavení v závislosti na konkrétní scéně. V případě obrázku je naopak nutné nastavit vyhlazování s filtrem na statický obrázek.

Nejvýraznější vliv na délku renderování mají efekty. Pro realistické zobrazení se často zaškrtává volba globální iluminace (GI) simulující reálné chování světla, avšak velmi výrazně prodlouží renderovací čas. Není přímo nutné používat volbu v případě vhodně osvětlené interiérové scény. Dalším efektem simulující reálnost je například okolní prostředí nebo vektorové rozostření pohybu. Všechny tyto i nejmenované efekty závisí na předchozím nastavení textury a vlastností jednotlivých objektů.

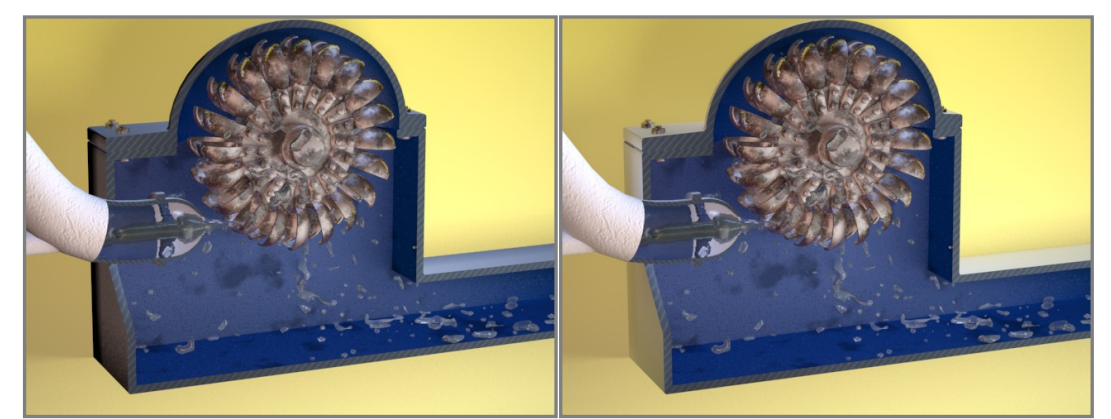

**Obr. 20 – Vlevo render bez použití efektů (2:15 min.) vpravo render s použitím GI (15:47 min.)** (Zdroj: vlastní tvorba)

V tomto případě byl zjištěn rozdíl pouze na vnější straně skříně, která má světlejší zabarvení díky odrazu světla od pozadí. Rozdíl by však byl možný vyřešit přidáním dalšího plochého světla do scény a ušetřit tak výrazný rozdíl v délce renderování.

### *4.4 Shrnutí základních údajů tvorby modelu Peltonovy turbíny*

Tvorba samotného modelu s texturami trvala přibližně 24 hodin. Počet polygonů je proměnlivý, vzhledem k narůstajícímu počtu simulované kapaliny, ale konečný snímek obsahuje dvěstě čtyřicet sedm tisíc polygonů. Simulace kapaliny v programu RealFlow byla velice náročná na výpočet, který trval přibližně osm hodin na sto snímků. Simulace velmi zahlcovala paměť počítače a i při dočasném stopnutí výpočtu, například z důvodu změny nastavení byla jakákoliv práce s počítačem téměř nemožná. Ke všem účelům včetně renderování posloužil postarší dvoujádrový procesor Intel Core 2 1,86GHz. Renderování videa bez dodatečných post efektů probíhalo něco málo přes pět hodin. V případě možnosti renderovat celou scénu na renderovací farmě by mnohé ulehčilo a urychlilo.

#### *4.5 Definování vhodného postupu tvorby 3D scény*

Přestože tvorba každého modelu nebo scény používá různých nástrojů nebo postupů, lze základní činnosti shrnout do důležitých kroků a doporučení. V některých případech se mohou kroky postupu přehazovat nebo je možno se k nějakému kroku dodatečně vrátit zpět. Většina doporučení je aplikovatelná pro všechny modelovací softwary nebo se mohou lišit pouze názvem použitého nástroje s jinak stejnou funkcí.

- 1. *Výběr software*
- výběr vhodného 3D modelovacího programu
- $\Box$  výběr bitmapového editoru pro úpravu textur
- výběr vhodných pluginů, modulů a externích programů
- výběr vhodného rendereru
- 2. *Příprava podkladů*
- $\Box$  tvorba nákresu
- zajištění rozměrů modelovaných objektů
- $\Box$  opatření fotografií
- $\Box$  inspirace
- 3. *Nastavení programu a projektu*
- definování základních rozměrových jednotek
- □ definování barevného modelu (RGB, HSV)
- nastavení kvality zobrazování v náhledu
- vytvoření souboru projektu
- $\Box$  nastavení snímků za vteřinu (25, 30)
- □ nastavení délky videa

#### 4. *Tvorba modelů*

- $\Box$  volba primitiva nebo křivky, od které se dále vyvíjí modelování
- volba postupu modelování jednotlivých detailů
- pojmenování objektů
- hierarchické seskupování objektů
- skrývání objektů pomocí funkcí viditelnost při výpočtu a viditelnost v editoru
- vytvářet objekty hierarchicky pod sebou se shodnou osou pomocí klávesy shift
- zmrazit souřadnice objektu pokud je nutné zachovat polohu objektu
- využívat funkci rentgen nebo funkci zobrazit neviditelné
- detaily modelů vytvářet jen po hranici nutnosti
- ukládání projektu během tvorby a vytváření kopií kvůli možnosti vrátit se zpět
- používat klávesové zkratky nebo funkce kláves
- zarovnávat normály polygonů
- $\Box$  odstranit nepoužité body nebo hrany pomocí optimalizace pro úsporu paměti

#### 5. *Tvorba textur*

- úprava na vyhovující formát souboru
- zajištění kvalitních fototextur
- vytvoření nespojité UV mapy (3D model rozložený do 2D ploch)
- využívání přednastavených materiálů nebo textur dostupných na internetu
- využívání procedurálních (matematicky generovaných) shaderů
- vytvoření alfa map pro průhledná místa modelu
- využívat hrbolatosti a všech ostatních vrstev v rámci potřeby

#### 6. *Osvětlení scény*

- zvolit vhodnou pozici, intenzitu a množství světelných zdrojů
- $\Box$  pro exteriéry zvolit jeden vzdálený zdroj slunce a pro interiéry zvolit potřebný počet světel
- vhodné využívání stínů

#### 7. *Tvorba animace*

- zvolení klíčových snímků a délky animace (přepočítat snímky na délku videa)
- upravovat křivku sekvence podle potřeby
- nastavit simulace (tuhých těles, měkkých těles, oděvu, vlasů..)
- nastavit chování objektů

#### 8. *Použití externích programů (RealFlow)*

- upravit modely pro export do externího programu (převedení na polygonový objekt, triangulace polygonů, nastavení poměru velikosti)
- $\Box$  exportovat pouze objekty potřebné pro simulaci

#### 9. *Nastavení renderingu*

- nastavit rozlišení podle toho kde se bude prezentovat
- využívat globální iluminaci pokud je to nutné, ale výrazně prodlužuje výpočetní čas
- upéct textury některých vybraných vrstev pro zrychlení renderu videa
- používat vhodné vyhlazení
- zvolit optimální formát výstupu
- pro pozdější kompozici a dodatečnou úpravu zvolit uložení vybraných vrstev zvlášť (Multi-Pass)

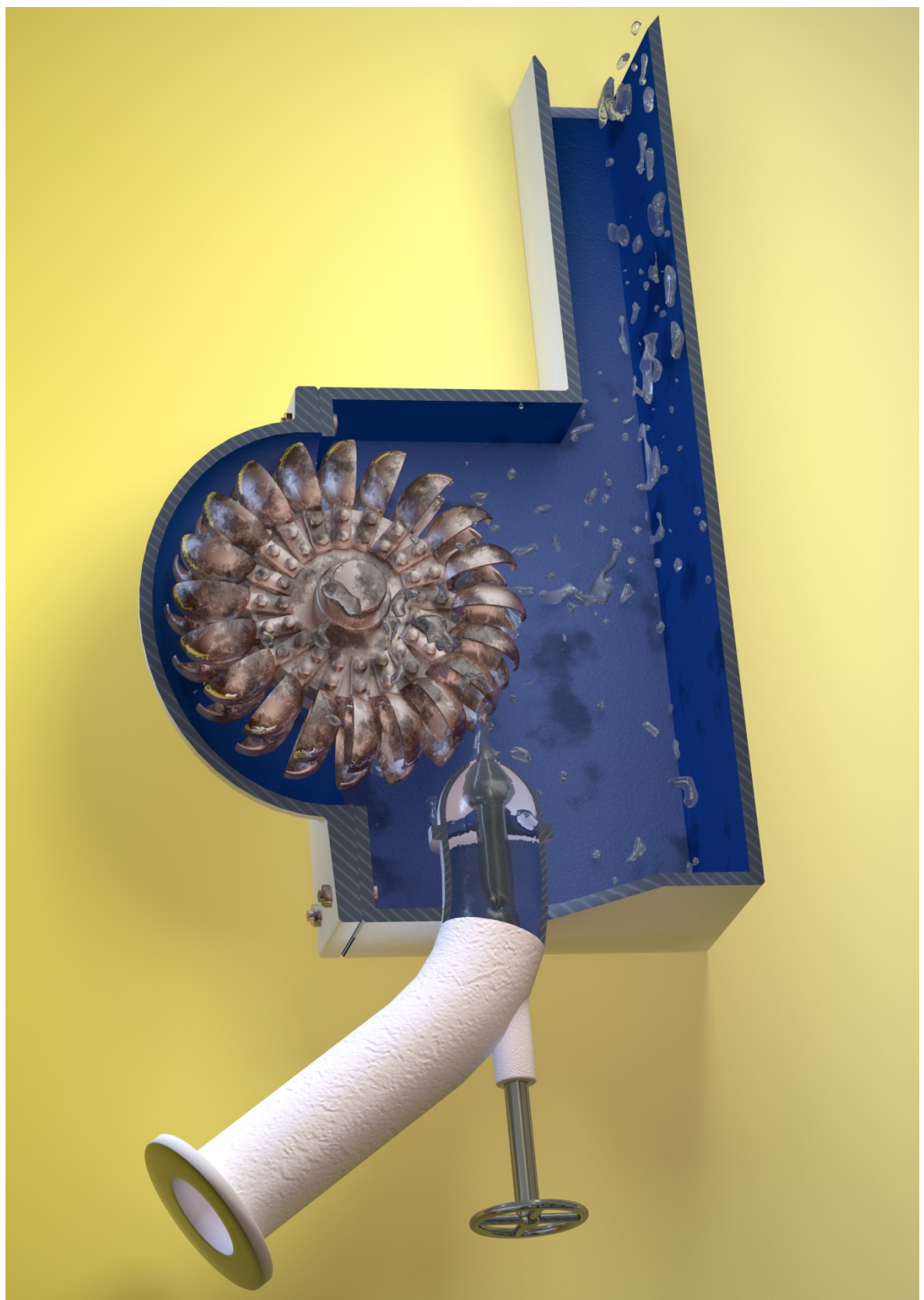

**Obr. 21 - Finální výstup vizualizace řezu Peltonovou turbínou** (Zdroj: vlastní tvorba)

# **5. Závěr**

Počítačová 3D grafika je velice mladý obor, ale i přesto se za tak krátkou dobu dokázala prosadit do mnoha odvětví. Její tvorba je čím dál jednodušší díky postupně vylepšovaným verzím 3D modelačních programů s novými nástroji. 3D počítačové scény v reklamě nyní znamenají výhodu v konkurenčním boji z hlediska poutavé podoby i ušetření financí na projekt. Počítačová grafika také nabízí i spousty efektů, které v reálném světě není možné vytvořit.

V této práci byly analyzovány možnosti uplatnění 3D grafiky v reklamě. Byly předvedeny současné možnosti uplatnění 3D grafiky v reklamě a doporučeny vhodné nástroje v rámci konkrétního příkladu použitelné i na jiné projekty. Nakonec byl definován postup tvorby komplexní 3D scény včetně důležitých doporučení.

Cinema 4D R12 dokázala splnit všechny požadavky, jako vhodný a zároveň komplexní software, pomocí kterého lze vytvořit scénu včetně texturování, osvětlení, animace a renderingu. Dále byly analyzovány a otestovány některé z mnoha funkcí simulačního programu RealFlow 5 pro účely tvorby kapaliny. Jedná se o velmi silný nástroj, avšak velmi náročný na hardware. Byly také zjištěny chyby při exportu objektů do tohoto programu a vhodným způsobem vyřešeny.

# *5.1 Základní fáze při tvorbě 3D scény*

Přestože tvorba každého modelu nebo scény používá různých nástrojů nebo postupů, lze základní činnosti shrnout do důležitých kroků a doporučení. V některých případech se mohou kroky postupu přehazovat nebo je možno se k nějakému kroku dodatečně vrátit zpět. Většina doporučení je aplikovatelná pro všechny modelovací softwary nebo se mohou lišit pouze názvem použitého nástroje s jinak stejnou funkcí.

- 1. *Výběr software*
- 2. *Příprava podkladů*
- 3. *Nastavení programu a projektu*
- 4. *Tvorba modelů*
- 5. *Tvorba textur*
- 6. *Osvětlení scény*
- 7. *Tvorba animace*
- 8. *Použití externích programů (RealFlow)*
- 9. *Nastavení renderingu*

# Seznam použitých obrázků:

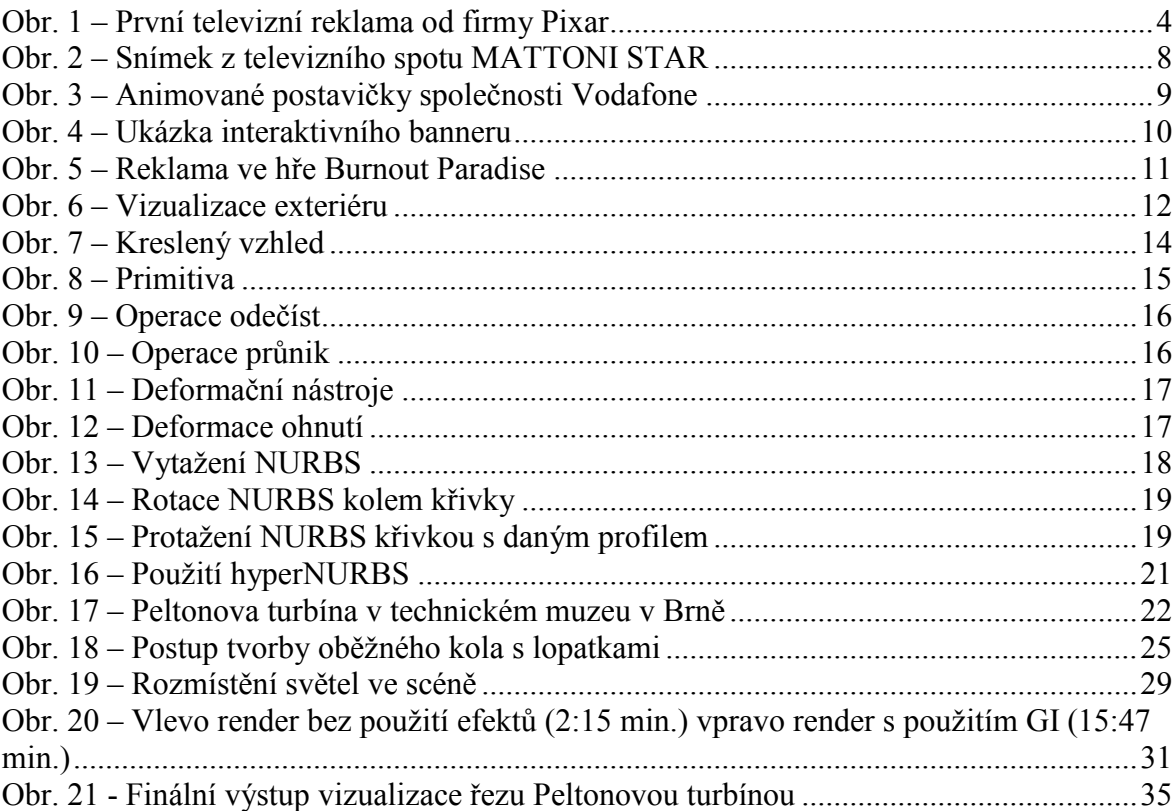

# **6. Seznam literatury**

# *6.1 Tištěné dokumenty*

PELIKÁN, Josef. *PC prostorové modelování*. 1.vyd. Praha : Grada, 1992. 144 s. ISBN 80- 85424-53-3.

TŮMA, Tomáš. *Počítačová grafika a design : Průvodce začínajícího grafika*. Vydání první. Brno : Computer Press, a.s., 2007. 155 s. ISBN 978-80-251-1784-2.

VYSEKALOVÁ, Jitka; MIKEŠ, Jiří. *Reklama : jak dělat reklamu*. 2. aktualiz. a rozš. vyd. Praha : Grada Publishing, 2007. 182 s. ISBN 978-80-247-2001-2.

# *6.2 Elektronické dokumenty*

CARLSON, Wayne. *History of Computer Graphics and Animation* [online]. The Ohio State University : 2003 [cit. 2010-04-1]. A Critical History of Computer Graphics and Animation. Dostupné z WWW: <http://design.osu.edu/carlson/history/lesson4.html>.

*Grafika On-line - denní zpravodajství ze světa grafiky, polygrafie a digitální fotografie* [online].Grafika Publishing s r.o., 2003 [cit. 2011-03-28]. Dostupné z WWW: <http://www.grafika.cz/>. ISSN :1212-9569.

TAKAHASHI, Dean. *VentureBeat : GamesBeat* [online]. 2008 [cit. 2011-03-28]. IGA Worldwide delivering in-game ads to 30 million users. Dostupné z WWW: <http://venturebeat.com/2008/10/21/iga-worldwide-delivering-in-game-ads-to-30-millionusers $\triangleright$ 

ZOCH, Pavel. *Cinema 4D Release 9 : Referenční manuál* [online]. Olomouc : Digital Media s.r.o., 2005 [cit. 2011-03-28]. Dostupné z WWW: <http://download.digitalmedia.cz/manuals/maxon/cinema4d/R9/Cinema4D\_R9\_CZ\_refere nce.zip>.

# **7. Přílohy**

CD příloha k této práci obsahuje finální obrázek vizualizace řezu Peltonovou turbínou ve formátu tiff a kompletní animaci v rozlišení 1024x728 pixelů ve formátu avi komprimovaném kodekem h264.